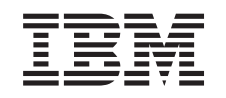

# ERserver

iSeries Memória do Integrated xSeries Server

*Versão 5*

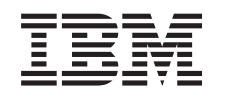

# ERserver

iSeries Memória do Integrated xSeries Server

*Versão 5*

#### **Nota**

Antes de utilizar estas informações e o produto a que se referem, leia as informações contidas em ["Aviso",](#page-52-0) na página 47.

#### **Quarta Edição (Agosto de 2005)**

Esta edição aplica-se à versão 5, edição 3, modificação 0 do IBM Operating System / 400 (número do produto 5722–SS1) e a todas as edições e modificações subsequentes até indicação em contrário em novas edições. Esta versão não se pode executar em todos os modelos RISC (reduced instruction set computer) nem em modelos CISC.

**© Copyright International Business Machines Corporation 2000, 2005. Todos os direitos reservados.**

# **Índice**

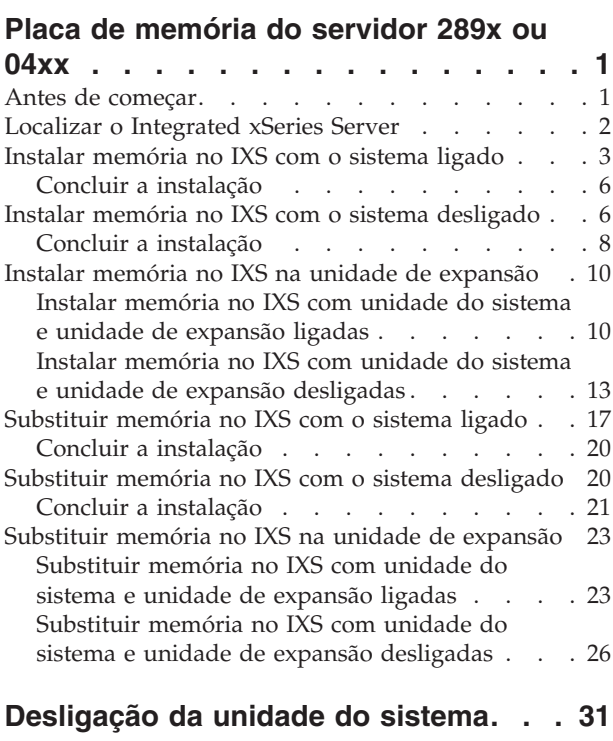

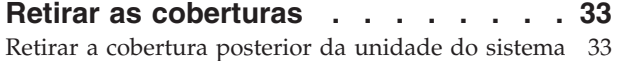

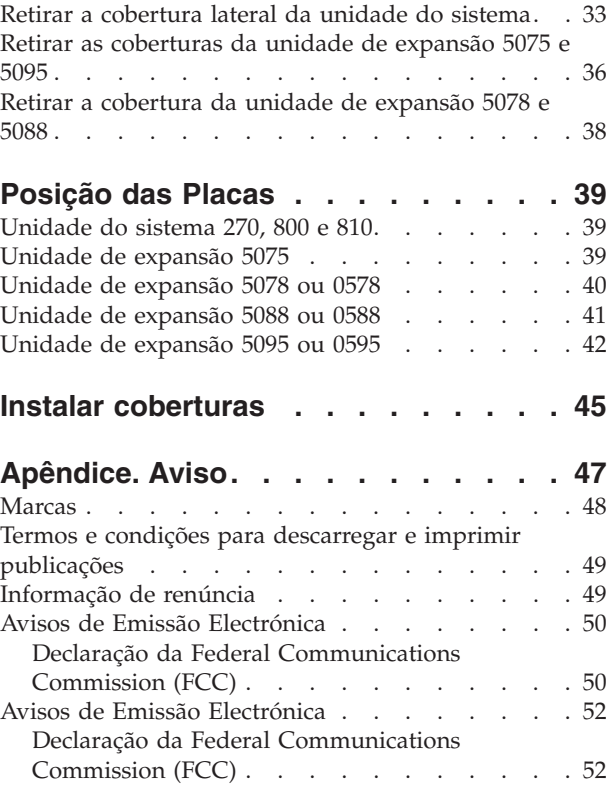

# <span id="page-6-0"></span>**Placa de memória do servidor 289x ou 04xx**

Este tópico contém informações sobre como adicionar ou substituir as seguintes placas de memória:

- v Memória de servidor do dispositivo 2895, 2896 ou 2897 para o Integrated xSeries Server (IXS) 2890, 2891 ou 2899
- v Memória de servidor do dispositivo 0446 e 0447 para o Integrated xSeries Server (IXS) 2892 ou 4810

Nestas instruções, 289x refere-se aos códigos dos dispositivos 2890, 2891, 2892, 2899 ou 4810.

A substituição e a instalação destes dispositivos são efectuadas pelo cliente. Contudo, estas tarefas deverão ser efectuadas por um utilizador experiente que conheça a terminologia da indústria e com experiência nestes sistemas. Ao utilizar estas instruções, poderá ter de efectuar as seguintes operações:

- v Desligar a unidade do sistema.
- v Retirar as coberturas da unidade do sistema.
- Instalar o novo hardware.
- Colocar as coberturas.
- v Executar um carregamento de programa inicial (IPL) do sistema operativo.
- v Verificar a nova configuração do hardware.

Terá de despender mais algum tempo para concluir os seus trabalhos e fazer uma cópia de segurança do sistema.

Pode optar por efectuar estas tarefas sozinho ou contactar a IBM(R) ou um fornecedor de assistência autorizado que, mediante um acordo, irão efectuar estas tarefas por uma determinada tarifa. Se tiver dificuldades enquanto efectua uma tarefa, contacte o representante ou o fornecedor de assistência autorizados.

Algumas das figuras apresentadas nestas instruções podem não ser exactamente iguais à sua unidade do sistema. No entanto, os passos para executar a tarefa são os mesmos.

### **Antes de começar**

Antes de começar a tarefa de substituição ou instalação, siga estes passos:

- \_\_ 1. **Em caso de instalação e, se possível, de substituição, certifique-se de que tem uma cópia de segurança actual do sistema (incluindo sistema operativo, programas licenciados e dados).** Se já fez uma cópia de segurança do sistema operativo e dos programas licenciados desde a última vez que aplicou as PTF, essa cópia de segurança é aceitável.
- \_\_ 2. Dedique alguns minutos para se familiarizar com estas instruções.
- \_\_ 3. Certifique-se de que dispõe de uma chave de fendas.
- \_\_ 4. Se existirem partes indevidas, ausentes ou visivelmente danificadas, contacte uma das seguintes entidades:
	- v O fornecedor de serviços autorizado
	- Nos Estados Unidos: IBM Rochester Manufacturing Automated Information Line (R–MAIL) em 1–800–300–8751
	- v Em países fora dos Estados Unidos: Localize no seguinte sítio na Web os números do serviço assistência e de suporte:

http://www.ibm.com/planetwide

- <span id="page-7-0"></span>\_\_ 5. Se estiver a instalar novo hardware em partições lógicas, é necessário planear e perceber os requisitos para ser bem sucedido. Consulte Logical partitions (Partições lógicas) no *Centro de Informações*. E, em seguida, regresse a estas instruções.
- \_\_ 6. Se tiver dificuldades durante o procedimento, contacte o seu representante autorizado ou fornecedor de serviços de assistência autorizado.
- \_\_ 7. Verifique se existem pré-requisitos de PTF antes de instalar o novo dispositivo. Poderá consultar o seguinte sítio na Web:
	- [http://www-912.ibm.com/s\\_dir/slkbase.NSF/slkbase](http://www-912.ibm.com/s_dir/slkbase.nsf/slkbase)
	- a. Seleccione **All Documents (Todos os Documentos)**.
	- b. Seleccione **General Information (Informações Gerais)**.
	- c. Seleccione **Offerings (Acessórios)**.
	- d. Seleccione **Feature Prerequisites (Requisitos Prévios dos Dispositivos)**.
	- e. Seleccione **Customer Installation Features Prerequisites (Requisitos Prévios para Instalação dos Dispositivos pelo Cliente)**.
	- f. Localize o número do dispositivo e a edição do OS/400 e verifique os pré-requisitos.

Para instalar ou substituir a placa de memória do Integrated xSeries Server, efectue as seguintes tarefas:

- v Efectue as tarefas de requisito prévio, tal como descrito em "Antes de [começar"](#page-6-0) na página 1.
- "Localizar o Integrated xSeries Server".

## **Localizar o Integrated xSeries Server**

- \_\_ 1. Está a instalar ou a substituir uma placa de memória no Integrated xSeries Server (IXS) no sistema 270, 800 ou 810?
	- Sim: Siga para o passo seguinte.
	- \_\_ **Não**: Seleccione as instruções para a tarefa que quer efectuar:
		- "Instalar memória no IXS na unidade de [expansão"](#page-15-0) na página 10
		- ["Substituir](#page-28-0) memória no IXS na unidade de expansão" na página 23
- \_\_ 2. Retire a cobertura posterior do iSeries. Para obter informações sobre como retirar a cobertura posterior, consulte "Retirar a [cobertura](#page-38-0) posterior da unidade do sistema" na página 33.
- \_\_ 3. Retire a cobertura do lado direito (vista de trás). Para obter informações sobre como retirar a cobertura lateral, consulte "Retirar a [cobertura](#page-38-0) lateral da unidade do sistema" na página 33.
- \_\_ 4. Observe a placa do IXS. O IXS está localizado na ranhura C04. Para obter informações sobre a localização de ranhuras de placas, consulte ["Posição](#page-44-0) das Placas" na página 39.A placa do IXS está fixada por um trinco ou um parafuso?
	- \_\_ **Trinco**: Siga para o passo seguinte.
		- Parafuso: Seleccione as instruções para a tarefa que quer efectuar:
		- "Instalar memória no IXS com o sistema [desligado"](#page-11-0) na página 6
		- ["Substituir](#page-25-0) memória no IXS com o sistema desligado" na página 20
- \_\_ 5. Está a instalar ou a substituir uma placa de memória no IXS com o sistema ligado?
	- v **Sim**: Seleccione as instruções para a tarefa que quer efectuar:
		- "Instalar [memória](#page-8-0) no IXS com o sistema ligado" na página 3
		- ["Substituir](#page-22-0) memória no IXS com o sistema ligado" na página 17
	- v **Não**: Seleccione as instruções para a tarefa que quer efectuar:
		- "Instalar memória no IXS com o sistema [desligado"](#page-11-0) na página 6
		- ["Substituir](#page-25-0) memória no IXS com o sistema desligado" na página 20

## <span id="page-8-0"></span>**Instalar memória no IXS com o sistema ligado**

- \_\_ 1. Desactive o IXS:
	- \_\_ a. Siga para o ecrã *Trabalhar com o Estado da Configuração* inserindo **WRKCFGSTS** numa linha de comandos. Prima F4.
	- \_\_ b. No ecrã *Trabalhar com o Estado da Configuração*, introduza **\*NWS** no campo *Tipo* e prima Enter duas vezes.
	- \_\_ c. No ecrã *Trabalhar com o Estado da Configuração* seleccione a opção **Desactivar** na coluna *Opç* junto ao IXS e prima Enter.
	- \_\_ d. Prima F12 para regressar ao Menu Principal.
- \_\_ 2. Verifique a memória actual do IXS.
	- \_\_ a. Numa linha de comandos, insira **strsst** e prima Enter.
	- \_\_ b. Introduza **o ID de utilizador e a palavra-passe das ferramentas de serviço** no ecrã *Início de Sessão de Ferramentas de Serviço (SST)* e prima Enter.
	- \_\_ c. Seleccione **Iniciar uma Ferramenta de Serviço** e prima Enter.
	- \_\_ d. Seleccione o **Gestor de Serviços de Hardware** e prima Enter.
	- \_\_ e. Seleccione **Recursos lógicos de hardware (buses, IOPs, controladores...)** e prima Enter.
	- \_\_ f. Seleccione **Recursos de Bus de Sistema** e prima Enter.
	- \_\_ g. Utilize o cursor para seleccionar a placa do servidor 289x com que está a trabalhar.
	- \_\_ h. Seleccione **Recurso(s) de junção associados** no campo *Opç* à frente dessa placa do servidor 289x e prima Enter.
	- \_\_ i. No ecrã *Recursos de Pacote Associados com um Recurso Lógico*, utilize o cursor para seleccionar o **IOP de Comunicações**.
	- \_\_ j. Seleccione a opção **Recursos(s) lógicos associados** no campo *Opç* e prima Enter.
	- \_\_ k. No ecrã *Recursos Lógicos Associados com um Recurso de Pacote*, utilize o cursor para seleccionar o **IOA de Comunicações**.
	- \_\_ l. Seleccione a opção **Apresentar Detalhes** no campo *Opç* e prima Enter.
	- \_\_ m. Observe a *Memória Instalada em IOA (MB)* e confirme se a quantidade actual de memória que está instalada na 289x está correcta.
	- \_\_ n. Prima F12 duas vezes para voltar ao ecrã *Recursos de Pacote Associados com um Recurso Lógico*.
	- \_\_ o. Utilize o cursor para seleccionar o **IOP de Comunicações**.
	- \_\_ p. Seleccione a opção **Manutenção Simultânea** e prima Enter.

**Nota:** Se surgir a mensagem Não é permitida a opção especificada para o recurso seleccionado, a unidade do sistema não será capaz de adicionar memória ao IXS em simultâneo. Siga para "Instalar memória no IXS com o sistema [desligado"](#page-11-0) na página [6.](#page-11-0)

- \_\_ q. Utilize o cursor para seleccionar o **IOP de Comunicações**.
- \_\_ r. Seleccione a opção **Comutar luz intermitente de LED para off/on** e prima Enter. O LED na ranhura da placa que escolheu deve começar a piscar.
- \_\_ s. Volte a seleccionar a opção **Comutar luz intermitente de LED para off/on** e prima Enter. O LED na ranhura da placa que escolheu deve parar de piscar e deverá ficar aceso.
- \_\_ t. Com o cursor ainda na linha **IOP de Comunicações**, prima **F9** (Desligar domínio).
- \_\_ u. No ecrã *Manutenção Simultânea de Recurso de Hardware* prima Enter. Aguarde até ao final do encerramento. Deverá surgir a seguinte mensagem:
	- Encerramento terminado.
	- Verifique o indicador de alimentação (LED) para confirmar.

Só é seguro prosseguir quando o LED se apresentar desligado. Enquanto executa os passos seguintes, mantenha a consola no ecrã *Manutenção Simultânea de Recursos de Hardware*.

\_\_ 3. **Se possível, utilize a fita de pulso para evitar que uma eventual descarga electrostática danifique o hardware.** Se não tiver uma fita de pulso, toque numa superfície metálica da unidade do sistema ou da unidade de expansão antes de instalar ou substituir o hardware.

Caso tenha recebido a Fita de Pulso Descartável 2209, siga estes passos:

- **\_\_ a.** Coloque a fita de pulso descartável. □ Veja o [vídeo.](javascript:movieWindow()
- \_\_ b. Quando desenrolar a fita, remova o revestimento da folha de cobre na extremidade.
- \_\_ c. Cole a parte adesiva da folha de cobre a uma superfície metálica **visível e não pintada** da estrutura da unidade.
- **Nota:** Tome as mesmas medidas de precaução que tomaria sem a fita de pulso. A Fita de Pulso Descartável 2209 destina-se a controlar a electricidade estática. Não irá aumentar nem diminuir o risco de sofrer um choque eléctrico ao utilizar ou trabalhar com o seu equipamento eléctrico.
- \_\_ 4. O IXS está localizado na ranhura C04. Para obter informações sobre a localização de ranhuras de placas, consulte ["Posição](#page-44-0) das Placas" na página 39.
- \_\_ 5. Retire todos os cabos que estejam ligados ao IXS.
- \_\_ 6. As placas adaptadoras são frágeis. **Utilize uma fita estática durante o manuseamento**. Manuseie apenas nas extremidades e não aproxime os dedos da área de circuitos impressos. Retire o Integrated xSeries Server, levantando o trinco e puxando-o para fora, na sua direcção. Aperte a alavanca de metal enquanto remove o IXS da unidade do sistema.
- \_\_ 7. Coloque o IXS numa superfície que o proteja da electricidade estática.
- \_\_ 8. Localize o pacote que contém uma placa de memória 289x. Retire cuidadosamente a placa de memória do pacote que protege contra a electricidade estática.

Nos códigos dos dispositivos 2890, 2891 e 2899, existem locais de colocação para uma placa de memória IOP A- e para quatro placas de memória de servidor. Nos códigos dos dispositivos 2892 e 4810, existem locais de colocação para quatro placas de memória de servidor.

**Nota:** Nos códigos dos dispositivos 2892 e 4810, as placas de memória de servidor têm de estar colocadas em pares idênticos.

- \_\_ 9. Instale a placa de memória de servidor 289x no IXS da seguinte forma:
	- \_\_ a. Alinhe a placa de memória com o conector disponível que se segue na placa do IXS.
	- \_\_ b. Encaixe a placa no sítio deslocando-a para baixo no conector. A placa de memória faz um ruído característico ao encaixar-se no conector.

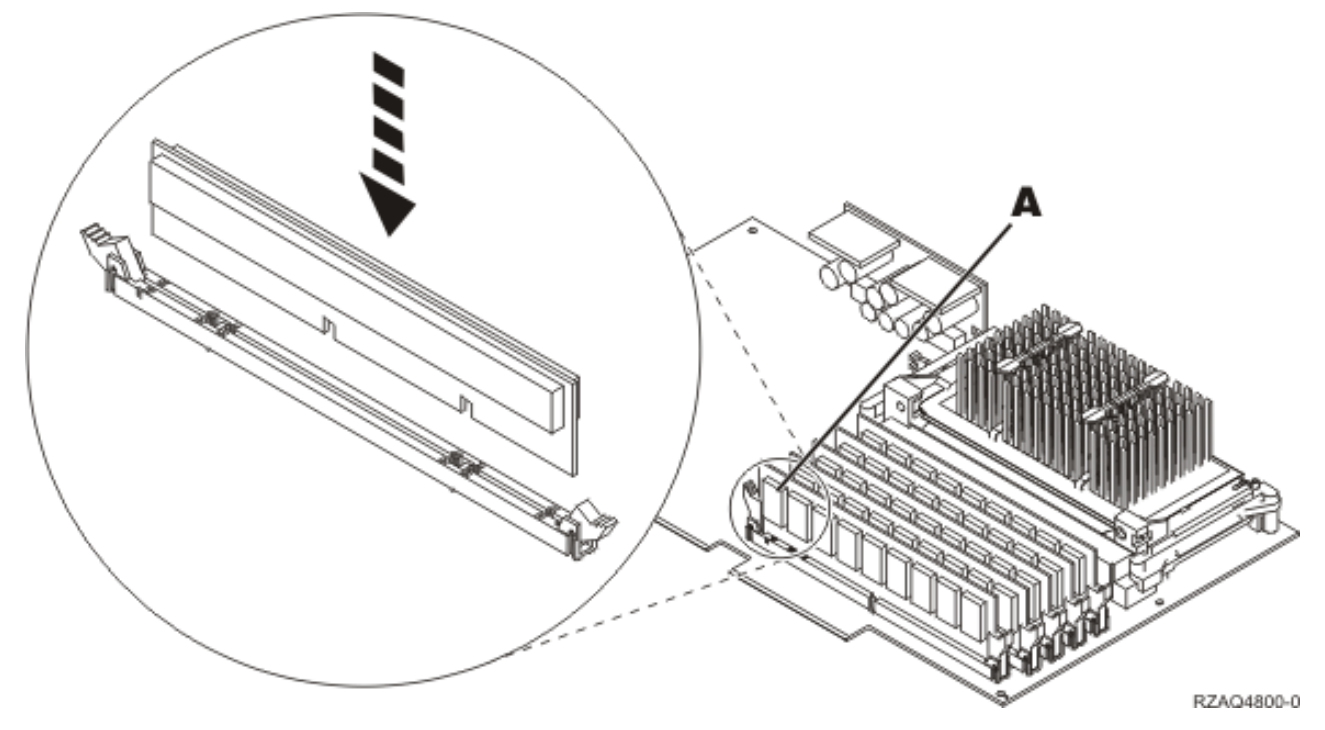

*Figura 1. Localização da memória no IXS*

- \_\_ c. Repita este passo se tiver outra placa de memória 289x para instalar.
- \_\_ 10. Instale a placa do IXS na unidade do sistema.Alinhe a placa com os suportes da placa no interior da unidade do sistema até estar totalmente presa. Rode os trincos para dentro e para baixo para segurar a placa.
- \_\_ 11. Volte a ligar os cabos que removeu da placa.
- \_\_ 12. Instale coberturas e dispositivos de plug-in. Para obter mais informações sobre como instalar coberturas, consulte "Instalar [coberturas"](#page-50-0) na página 45.
- \_\_ 13. Ligue o IXS:
	- \_\_ a. O cursor na consola deverá ficar na antiga localização do IOA de Comunicações.
	- \_\_ b. Prima **F10** (Ligar domínio) e em seguida prima Enter para confirmar a ligação.

**Nota:** Se surgir o ecrã *Trabalhar com Recurso de Controlo*, seleccione a opção **Atribuir a** para cada recurso do ecrã. De seguida, prima Enter e aguarde a conclusão da ligação.

- \_\_ c. No ecrã *Manutenção Simultânea de Recursos de Hardware*, prima **F8** para confirmar se o estado de ligação está activado para todos os recursos.
- \_\_ d. Utilize o cursor para seleccionar o **IOP de Comunicações**.
- \_\_ e. Seleccione a opção **Recursos(s) lógicos associados** e prima Enter.
- \_\_ f. Utilize o cursor para seleccionar o **IOA de Comunicações**.
- \_\_ g. Seleccione a opção **Apresentar em detalhe** e prima Enter.
- \_\_ h. Confirme se está instalada a quantidade de memória correcta.
- \_\_ 14. Teste de memória do IXS:
	- \_\_ a. Prima **F12** uma vez.
	- \_\_ b. Seleccione a opção **Verificar** junto ao IOA da 289x. Prima Enter.
	- \_\_ c. Prima Enter no ecrã *Teste de Verificação*.
	- \_\_ d. Seleccione a opção **Teste de memória do hardware**. Prima Enter.

**Nota:** Este teste de memória irá demorar cerca de 2 minutos por cada 1GB de memória que for testado.

- <span id="page-11-0"></span>\_\_ e. Prima Enter no ecrã *Número de Execuções de Teste*.
- \_\_ f. Se o teste falhar certifique-se de que instalou a memória de forma adequada. Se o teste continuar a falhar, contacte o revendedor autorizado ou o fornecedor de serviços.
- \_\_ 15. Siga para "Concluir a instalação".

### **Concluir a instalação**

- \_\_ 1. Quando o teste de memória tiver terminado, o ecrã *Resultados do Teste de Verificação* indica o seguinte: Este teste foi bem sucedido. Prima Enter.
- \_\_ 2. Prima Enter no ecrã *Teste de Verificação*.
- \_\_ 3. Prima F3 três vezes e depois prima Enter para regressar ao Menu Principal.
- \_\_ 4. Active o IXS:
	- \_\_ a. Siga para o ecrã *Trabalhar com o Estado da Configuração* introduzindo WRKCFGSTS na linha de comandos. Prima F4.
	- \_\_ b. No ecrã *Trabalhar com o Estado da Configuração* introduza **\*NWS** no campo *Tipo* e prima Enter duas vezes.
	- \_\_ c. No ecrã *Trabalhar com o Estado da Configuração* seleccione a opção **Activar** na coluna *Opç* junto ao **IXS** e prima Enter.
	- \_\_ d. Prima **F3** para sair.
- \_\_ 5. A actualização do dispositivo está concluída.
- \_\_ 6. Para obter informações sobre como tornar a sua placa operacional, consulte o Centro de Informações do [iSeries.](http://www.ibm.com/eserver/iseries/infocenter)
- \_\_ 7. **Terminou a instalação da memória no Integrated xSeries Server.**

### **Instalar memória no IXS com o sistema desligado**

- \_\_ 1. Verifique a memória actual no IXS através dos passos seguintes:
	- \_\_ a. Numa linha de comandos, insira **strsst** e prima Enter.
	- \_\_ b. Introduza **o ID de utilizador e a palavra-passe das ferramentas de serviço** no ecrã *Início de Sessão de Ferramentas de Serviço (SST)* e prima Enter.
	- \_\_ c. Seleccione **Iniciar uma Ferramenta de Serviço** e prima Enter.
	- \_\_ d. Seleccione o **Gestor de Serviços de Hardware** e prima Enter.
	- \_\_ e. Seleccione **Recursos lógicos de hardware (buses, IOPs, controladores...)** e prima Enter.
	- \_\_ f. Seleccione **Recursos de Bus de Sistema** e prima Enter.
	- \_\_ g. Utilize o cursor para seleccionar a placa IOP de Comunicações da 289x com que está a trabalhar.
	- \_\_ h. Seleccione a opção **Recurso(s) de junção associados** no campo *Opç* em frente da placa do IOP da 289x e prima Enter.
	- \_\_ i. No ecrã *Recursos de Pacote Associados com um Recurso Lógico*, utilize o cursor para seleccionar o **IOP de Comunicações**.
	- \_\_ j. Seleccione a opção **Recursos(s) lógicos associados** no campo *Opç* e prima Enter.
	- \_\_ k. No ecrã *Recursos Lógicos Associados com um Recurso de Pacote*, utilize o cursor para seleccionar o **IOA de Comunicações**.
	- \_\_ l. Seleccione a opção **Apresentar Detalhes** no campo *Opç* e prima Enter.
	- \_\_ m. Observe a *Memória Instalada em IOA (MB)* e confirme se a quantidade actual de memória que está instalada na 289x está correcta.
	- \_\_ n. Prima F3 três vezes e depois prima Enter para regressar ao Menu Principal.
- \_\_ 2. ["Desligação](#page-36-0) da unidade do sistema" na página 31.
- \_\_ 3. **Se possível, utilize a fita de pulso para evitar que uma eventual descarga electrostática danifique o hardware.** Se não tiver uma fita de pulso, toque numa superfície metálica da unidade do sistema ou da unidade de expansão antes de instalar ou substituir o hardware.

Caso tenha recebido a Fita de Pulso Descartável 2209, siga estes passos:

- $\Box$  a. Coloque a fita de pulso descartável.  $\Box$  Veja o [vídeo.](javascript:movieWindow()
- \_\_ b. Quando desenrolar a fita, remova o revestimento da folha de cobre na extremidade.
- \_\_ c. Cole a parte adesiva da folha de cobre a uma superfície metálica **visível e não pintada** da estrutura da unidade.
- **Nota:** Tome as mesmas medidas de precaução que tomaria sem a fita de pulso. A Fita de Pulso Descartável 2209 destina-se a controlar a electricidade estática. Não irá aumentar nem diminuir o risco de sofrer um choque eléctrico ao utilizar ou trabalhar com o seu equipamento eléctrico.
- \_\_ 4. O IXS está localizado na ranhura C04. Para obter informações sobre a localização de ranhuras de placas, consulte ["Posição](#page-44-0) das Placas" na página 39.
- \_\_ 5. Retire todos os cabos que estejam ligados à placa.
- \_\_ 6. As placas adaptadoras são frágeis. **Utilize uma fita estática durante o manuseamento**. Manuseie apenas nas extremidades e não aproxime os dedos da área de circuitos impressos.

Retire o Integrated xSeries Server, levantando o trinco e puxando-o para fora, na sua direcção. Aperte a alavanca de metal enquanto remove o IXS da unidade do sistema.Em algumas placas será necessário remover o parafuso que mantém a placa adaptadora no sítio.

\_\_ 7. Coloque o IXS numa superfície que o proteja da electricidade estática.

8. Localize o pacote que contém uma placa de memória de servidor 289x. Retire cuidadosamente a placa de memória do pacote que protege contra a electricidade estática. Nos códigos dos dispositivos 2890, 2891 e 2899, existem locais de colocação para uma placa de

memória IOP A- e para quatro placas de memória de servidor. Nos códigos dos dispositivos 2892 e 4810, existem locais de colocação para quatro placas de memória de servidor.

**Nota:** Nos códigos dos dispositivos 2892 e 4810, as placas de memória de servidor têm de estar colocadas em pares idênticos.

- \_\_ 9. Instale a placa de memória de servidor 289x no IXS da seguinte forma:
	- \_\_ a. Alinhe a placa de memória com o conector disponível que se segue na placa do IXS.
	- \_\_ b. Encaixe a placa no sítio deslocando-a para baixo no conector. A placa de memória faz um ruído característico ao encaixar-se no conector.

<span id="page-13-0"></span>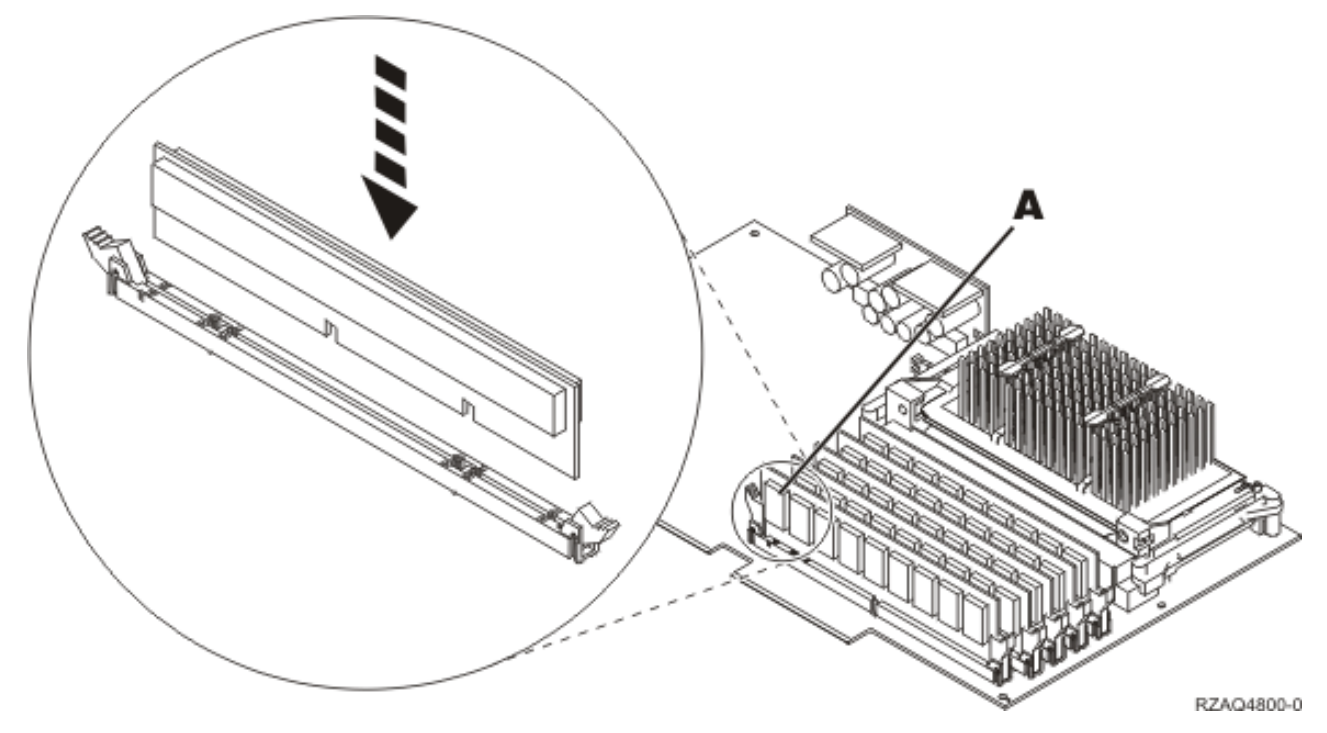

*Figura 2. Localização da memória no IXS*

- \_\_ c. Repita este passo se tiver outra placa de memória 289x para instalar.
- \_\_ 10. Instale a placa do IXS na unidade do sistema.Alinhe a placa com os suportes da placa no interior da unidade do sistema até estar totalmente presa. Rode os trincos para dentro e para baixo para segurar a placa.
- \_\_ 11. Volte a ligar os cabos que retirou do IXS.
- \_\_ 12. Siga para "Concluir a instalação".

# **Concluir a instalação**

- \_\_ 1. Instale as coberturas e ligue a unidade do sistema e os dispositivos à corrente. Para obter mais informações, consulte "Instalar [coberturas"](#page-50-0) na página 45.
- \_\_ 2. Observe o ecrã Função/Dados no painel de controlo da unidade do sistema. **01 B N V=S** surge no ecrã Função/Dados?
	- Sim: Siga para o passo seguinte.
	- \_\_ **Não**: Proceda do seguinte modo:
		- \_\_ a. Abra a porta do painel de controlo.
		- \_\_ b. Prima o botão Aumentar/Diminuir até surgir **02** no ecrã Função/Dados.
		- \_\_ c. Prima o botão Enter no painel de controlo.
		- \_\_ d. Prima o botão Aumentar/Diminuir até surgir **B** no ecrã Função/Dados.
		- \_\_ e. Prima o botão Enter no painel de controlo.
		- \_\_ f. Prima o botão Aumentar/Diminuir até surgir **N** no ecrã Função/Dados.
		- \_\_ g. Prima o botão Enter no painel de controlo.
		- \_\_ h. Prima o botão Aumentar/Diminuir até surgir **S** no ecrã Função/Dados.
		- \_\_ i. Prima o botão Enter no painel de controlo.
		- \_\_ j. Prima o botão Aumentar/Diminuir até surgir **01** no ecrã Função/Dados.
		- \_\_ k. Prima o botão Enter no painel de controlo.
			- **01 B N S** deverá surgir no ecrã Função/Dados.

\_\_ l. Siga para o passo 3.

- \_\_ 3. Ligue a estação de trabalho ou o PC que serve de consola.
- \_\_ 4. Prima o botão de ligação para a unidade do sistema. Verá surgir a luz de alimentação.

**Nota:** Existe um tempo de espera de aproximadamente 10 segundos antes da unidade do sistema se ligar.

- \_\_ 5. Inicie uma sessão na unidade do sistema. Certifique-se de que tem autoridade para utilizar ferramentas de serviço.
- \_\_ 6. Proceda do seguinte modo para verificar a configuração da placa adaptadora:
	- \_\_ a. Numa linha de comandos, insira **strsst**. Prima a tecla Enter.
	- \_\_ b. Introduza **o ID de utilizador e a palavra-passe das ferramentas de serviço** no ecrã *Início de Sessão de Ferramentas de Serviço (SST)* e prima Enter.
	- \_\_ c. Seleccione a opção **Iniciar uma Ferramenta de Serviço** e prima a tecla Enter.
	- \_\_ d. Seleccione a opção **Gestor de Serviços de Hardware** e prima a tecla Enter.
	- \_\_ e. Seleccione a opção **Juntar Recursos de Hardware (sistemas, estruturas, placas...)** e prima a tecla Enter.
	- \_\_ f. Insira um **9** à frente da *Unidade do Sistema* e prima a tecla Enter.

Se a placa 289x não estiver listada, certifique-se de que a placa está devidamente instalada.

- \_\_ g. No menu *Recursos de Hardware de Pacote*, insira um **8** na coluna *Opç* junto à placa 289x do IOP de Comunicações. A designação será placa Tipo-Modelo, por exemplo 2890-001. Prima a tecla Enter.
- \_\_ h. Quando surgir o menu *Recursos Lógicos Associados com Recurso de Pacote*, insira um **5** na coluna *Opç* junto ao *IOA de Comunicações*. Prima a tecla Enter.
- \_\_ i. Quando surgir o menu *Detalhes do Recurso de Hardware de Comunicações*, repare na linha "Memória instalada em IOA (MB)". O número deverá reflectir a quantidade de memória que acabou de instalar no Integrated xSeries Server do modelo 289x. Se não o fizer, certifique-se de que as placas de memória estão devidamente instaladas.
- \_\_ j. Teste de memória do IXS:
	- \_\_ 1) Prima **F12** uma vez.
	- \_\_ 2) Seleccione a opção **Verificar** junto ao IOA da 289x. Prima Enter.
	- \_\_ 3) Prima Enter no ecrã *Teste de Verificação*.
	- \_\_ 4) Seleccione a opção **Teste de memória do hardware**. Prima Enter.

**Nota:** Este teste de memória irá demorar cerca de 2 minutos por cada 1GB de memória que for testado.

- \_\_ 5) Prima Enter no ecrã *Número de Execuções de Teste*.
	- **Nota:** Se o teste falhar certifique-se de que instalou a memória de forma adequada. Se o teste continuar a falhar, contacte o revendedor autorizado ou o fornecedor de serviços.
- \_\_ 7. Quando o teste de memória tiver terminado, o ecrã *Resultados do Teste de Verificação* indica o seguinte: Este teste foi bem sucedido. Prima Enter.
- \_\_ 8. Prima Enter no ecrã *Teste de Verificação*.
- \_\_ 9. Prima F3 três vezes e depois prima Enter para regressar ao Menu Principal.
- \_\_ 10. Active o IXS:
	- \_\_ a. Siga para o ecrã *Trabalhar com o Estado da Configuração* introduzindo WRKCFGSTS na linha de comandos. Prima F4.
	- \_\_ b. No ecrã *Trabalhar com o Estado da Configuração* introduza **\*NWS** no campo *Tipo* e prima Enter duas vezes.
- <span id="page-15-0"></span>\_\_ c. No ecrã *Trabalhar com o Estado da Configuração* seleccione a opção **Activar** na coluna *Opç* junto ao **IXS** e prima Enter.
- \_\_ d. Prima **F3** para sair.
- \_\_ 11. A actualização do dispositivo está concluída.
- \_\_ 12. Para obter informações sobre como tornar a sua placa operacional, consulte o Centro de Informações do [iSeries.](http://www.ibm.com/eserver/iseries/infocenter)
- \_\_ 13. Terminou a instalação da memória no Integrated xSeries Server.

# **Instalar memória no IXS na unidade de expansão**

A unidade do sistema e a unidade de expansão podem estar desligadas ou ligadas quando instala placas de memória no IXS. Seleccione o procedimento que vai usar de um dos seguintes:

- v "Instalar memória no IXS com unidade do sistema e unidade de expansão ligadas"
- v "Instalar memória no IXS com unidade do sistema e unidade de expansão [desligadas"](#page-18-0) na página 13

# **Instalar memória no IXS com unidade do sistema e unidade de expansão ligadas**

- \_\_ 1. Retire as coberturas da unidade de expansão. Para obter informações relativas à remoção de coberturas, consulte "Retirar as [coberturas"](#page-38-0) na página 33.
- \_\_ 2. Localize o IXS. Para obter informações sobre a localização de ranhuras de placas, consulte ["Posição](#page-44-0) das Placas" na página 39.
- \_\_ 3. Desactive o IXS:
	- \_\_ a. Siga para o ecrã *Trabalhar com o Estado da Configuração* introduzindo **WRKCFGSTS** numa linha de comandos. Prima F4.
	- \_\_ b. No ecrã *Trabalhar com o Estado da Configuração* introduza **\*NWS** no campo Tipo e prima Enter duas vezes.
	- \_\_ c. No ecrã *Trabalhar com o Estado da Configuração* seleccione a opção **Desactivar** na coluna *Opç* junto ao IXS e prima Enter.
	- \_\_ d. Prima F12 para sair.
- \_\_ 4. Verifique a memória actual do IXS.
	- \_\_ a. Numa linha de comandos, insira **strsst** e prima Enter.
	- \_\_ b. Introduza **o ID de utilizador e a palavra-passe das ferramentas de serviço** no ecrã *Início de Sessão de Ferramentas de Serviço (SST)* e prima Enter.
	- \_\_ c. Seleccione a opção **Iniciar uma Ferramenta de Serviço** e prima Enter.
	- \_\_ d. Seleccione o **Gestor de Serviços de Hardware** e prima Enter.
	- \_\_ e. Seleccione a opção **Juntar Recursos de Hardware (sistemas, estruturas, placas...)**. Prima Enter.
	- \_\_ f. Seleccione a opção **Hardware incluído no pacote** no campo *Opç* à frente da Unidade de Expansão que contenha a 289x à qual está a adicionar memória. Prima Enter.
	- \_\_ g. Utilize o cursor para seleccionar a placa IOP de Comunicações da 289x com que está a trabalhar.
	- \_\_ h. Seleccione a opção **Recursos(s) lógicos associados** no campo *Opç* em frente da placa IOP da 289x e prima Enter.
	- \_\_ i. No ecrã *Recursos Lógicos Associados com um Recurso de Pacote*, utilize o cursor para seleccionar o IOA de Comunicações.
	- \_\_ j. Seleccione a opção **Apresentar Detalhes** no campo *Opç* e prima Enter.
	- \_\_ k. Observe a *Memória Instalada em IOA (MB)* e confirme se a quantidade actual de memória que está instalada na 289x está correcta.
	- \_\_ l. Prima F12 duas vezes para voltar ao ecrã *Recursos de Hardware de Pacote*.
- \_\_ 5. Verifique a localização do IXS:
	- \_\_ a. Utilize o cursor para seleccionar o **IOP de Comunicações da 289x**.
	- \_\_ b. Seleccione a opção **Manutenção Simultânea** e prima Enter.
	- \_\_ c. Utilize o cursor para seleccionar o **IOP de Comunicações**.
	- \_\_ d. Seleccione a opção **Comutar luz intermitente de LED para off/on** e prima Enter. O LED na ranhura da placa que escolheu deve começar a piscar.
	- \_\_ e. Volte a seleccionar a opção **Comutar luz intermitente de LED para off/on** e prima Enter. O LED na ranhura da placa que escolheu deve parar de piscar e deverá ficar aceso.
- \_\_ 6. Com o cursor ainda na linha do IOP de Comunicações, prima **F9** (Desligar domínio).
- \_\_ 7. No ecrã de confirmação, prima Enter. Aguarde até ao final do encerramento. Deverá surgir a seguinte mensagem:
	- Encerramento terminado.

Verifique o indicador de alimentação (LED) para confirmar.

Só será seguro prosseguir quando o LED na ranhura de placa estiver desligado. Enquanto executa os passos seguintes, mantenha a consola no ecrã *Manutenção Simultânea de Recursos de Hardware*.

- \_\_ 8. **Se possível, utilize a fita de pulso para evitar que uma eventual descarga electrostática danifique o hardware.** Se não tiver uma fita de pulso, toque numa superfície metálica da unidade do sistema ou da unidade de expansão antes de instalar ou substituir o hardware. Caso tenha recebido a Fita de Pulso Descartável 2209, siga estes passos:
	- $\Box$  a. Coloque a fita de pulso descartável.  $\Box$  Veja o [vídeo.](javascript:movieWindow()
	- \_\_ b. Quando desenrolar a fita, remova o revestimento da folha de cobre na extremidade.
	- \_\_ c. Cole a parte adesiva da folha de cobre a uma superfície metálica **visível e não pintada** da estrutura da unidade.
	- **Nota:** Tome as mesmas medidas de precaução que tomaria sem a fita de pulso. A Fita de Pulso Descartável 2209 destina-se a controlar a electricidade estática. Não irá aumentar nem diminuir o risco de sofrer um choque eléctrico ao utilizar ou trabalhar com o seu equipamento eléctrico.
- \_\_ 9. Retire todos os cabos que estejam ligados ao Integrated xSeries Server (IXS).
- \_\_ 10. Retire o IXS levantando o trinco e puxando-o para fora, na sua direcção. Aperte o trinco na extremidade esquerda do IXS enquanto puxa a placa na sua direcção.
- \_\_ 11. Coloque o IXS numa superfície que o proteja da electricidade estática.
- \_\_ 12. Localize o pacote que contém uma placa de memória 289x. Retire cuidadosamente a placa de memória do pacote que protege contra a electricidade estática.

Nos códigos dos dispositivos 2890, 2891 e 2899, existem locais de colocação para uma placa de memória IOP A- e para quatro placas de memória de servidor. Nos códigos dos dispositivos 2892 e 4810, existem locais de colocação para quatro placas de memória de servidor.

**Nota:** Nos códigos dos dispositivos 2892 e 4810, as placas de memória de servidor têm de estar colocadas em pares idênticos.

- \_\_ 13. Instale a placa de memória de servidor 289x no IXS da seguinte forma:
	- \_\_ a. Alinhe a placa de memória com o conector disponível que se segue na placa do IXS.
	- \_\_ b. Encaixe a placa no sítio deslocando-a para baixo no conector. A placa de memória faz um ruído característico ao encaixar-se no conector.

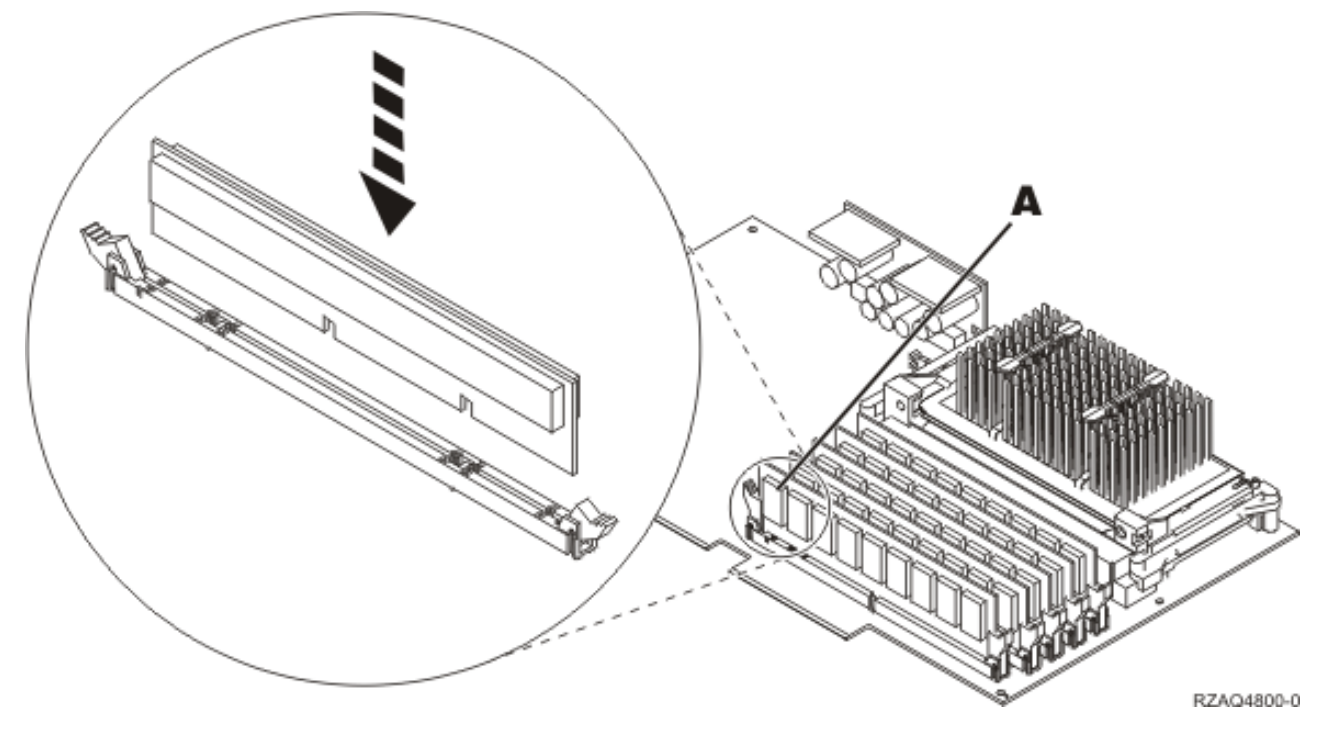

*Figura 3. Localização da memória no IXS*

\_\_ c. Repita este passo se tiver outra placa de memória 289x para instalar.

- \_\_ 14. Instale a placa do IXS na unidade de expansão.
- \_\_ 15. Volte a ligar os cabos que removeu da placa do IXS.
- \_\_ 16. Instale as coberturas. Para obter mais informações, consulte "Instalar [coberturas"](#page-50-0) na página 45.
- \_\_ 17. Ligue o IXS.
	- \_\_ a. O cursor na consola deverá ficar na antiga localização do IOA de Comunicações.
	- \_\_ b. Prima **F10** (Ligar domínio) e Enter para confirmar a ligação.

**Nota:** Se surgir o ecrã *Trabalhar com Recurso de Controlo*, seleccione a opção **Atribuir a** para cada recurso do ecrã. De seguida, prima Enter e aguarde a conclusão da ligação.

- \_\_ c. No ecrã *Manutenção Simultânea de Recursos de Hardware*, prima **F8** para confirmar se o estado de ligação está activado para todos os recursos.
- \_\_ d. Utilize o cursor para seleccionar o **IOP de Comunicações**.
- \_\_ e. Seleccione a opção **Recursos(s) lógicos associados** e prima Enter.
- \_\_ f. Utilize o cursor para seleccionar o **IOA de Comunicações**.
- \_\_ g. Seleccione a opção **Apresentar em detalhe** e prima Enter.
- \_\_ h. Confirme se está instalada a quantidade de memória correcta.
- \_\_ i. Teste de memória do IXS:
	- \_\_ 1) Prima **F12** uma vez.
	- \_\_ 2) Seleccione a opção **Verificar** junto ao IOA da 289x. Prima Enter.
	- \_\_ 3) Prima Enter no ecrã *Teste de Verificação*.
	- \_\_ 4) Seleccione a opção **Teste de memória do hardware**. Prima Enter.

**Nota:** Este teste de memória irá demorar cerca de 2 minutos por cada 1GB de memória que for testado.

\_\_ 5) Prima Enter no ecrã *Número de Execuções de Teste*.

- **Nota:** Se o teste falhar certifique-se de que instalou a memória de forma adequada. Se o teste continuar a falhar, contacte o revendedor autorizado ou o fornecedor de serviços.
- <span id="page-18-0"></span>\_\_ 18. Siga para "Terminar a Instalação".

#### **Terminar a Instalação**

- \_\_ 1. Quando o teste de memória tiver terminado, o ecrã *Resultados do Teste de Verificação* indica o seguinte: Este teste foi bem sucedido. Prima Enter.
- \_\_ 2. Prima Enter no ecrã *Teste de Verificação*.
- \_\_ 3. Prima F3 três vezes e depois prima Enter para regressar ao Menu Principal.
- \_\_ 4. Active o IXS:
	- \_\_ a. Dirija-se para o ecrã *Trabalhar com o Estado da Configuração*, introduzindo WRKCFGSTS numa linha de comandos. Prima F4.
	- \_\_ b. No ecrã *Trabalhar com o Estado da Configuração* introduza **\*NWS** no campo *Tipo* e prima Enter duas vezes.
	- \_\_ c. No ecrã *Trabalhar com o Estado da Configuração* seleccione a opção **Activar** na coluna *Opç* junto ao **IXS** e prima Enter.
	- \_\_ d. Prima **F3** para sair.
- \_\_ 5. A actualização do dispositivo está concluída.
- \_\_ 6. Para obter informações sobre como tornar a sua placa operacional, consulte o Centro de Informações do [iSeries.](http://www.ibm.com/eserver/iseries/infocenter)
- \_\_ 7. Terminou a instalação da memória no Integrated xSeries Server.

### **Instalar memória no IXS com unidade do sistema e unidade de expansão desligadas**

- \_\_ 1. Verifique a memória actual no IXS através dos passos seguintes:
	- \_\_ a. Numa linha de comandos, insira **strsst** e prima Enter.
	- \_\_ b. Introduza **o ID de utilizador e a palavra-passe das ferramentas de serviço** no ecrã *Início de Sessão de Ferramentas de Serviço (SST)* e prima Enter.
	- \_\_ c. Seleccione a opção **Iniciar uma Ferramenta de Serviço** e prima Enter.
	- \_\_ d. Seleccione o **Gestor de Serviços de Hardware** e prima Enter.
	- \_\_ e. Seleccione a opção **Juntar Recursos de Hardware (sistemas, estruturas, placas...)**. Prima Enter.
	- \_\_ f. Seleccione a opção **Hardware incluído no pacote** no campo *Opç* à frente da Unidade de Expansão que contenha a 289x à qual está a adicionar memória. Prima Enter.
	- \_\_ g. Utilize o cursor para seleccionar a placa IOP de Comunicações da 289x com que está a trabalhar.
	- \_\_ h. Seleccione a opção **Recursos(s) lógicos associados** no campo *Opç* em frente da placa IOP da 289x e prima Enter.
	- \_\_ i. No ecrã *Recursos Lógicos Associados com um Recurso de Pacote*, utilize o cursor para seleccionar o IOA de Comunicações.
	- \_\_ j. Seleccione a opção **Apresentar Detalhes** no campo *Opç* e prima Enter.
	- \_\_ k. Observe a *Memória Instalada em IOA (MB)* e confirme se a quantidade actual de memória que está instalada na 289x está correcta.
	- \_\_ l. Prima F3 três vezes e, em seguida, prima Enter para sair.
- \_\_ 2. Desligue a unidade do sistema. Para obter mais informações sobre como desligar o sistema, consulte ["Desligação](#page-36-0) da unidade do sistema" na página 31.
- \_\_ 3. Retire as coberturas da unidade de expansão. Para obter informações relativas à remoção de coberturas, consulte "Retirar as [coberturas"](#page-38-0) na página 33.
- \_\_ 4. Localize o IXS. Para obter informações sobre a localização de ranhuras de placas, consulte ["Posição](#page-44-0) das Placas" na página 39.
- \_\_ 5. **Se possível, utilize a fita de pulso para evitar que uma eventual descarga electrostática danifique o hardware.** Se não tiver uma fita de pulso, toque numa superfície metálica da unidade do sistema ou da unidade de expansão antes de instalar ou substituir o hardware. Caso tenha recebido a Fita de Pulso Descartável 2209, siga estes passos:
	- $\Box$  a. Coloque a fita de pulso descartável.  $\Box$  Veja o [vídeo.](javascript:movieWindow()
	- \_\_ b. Quando desenrolar a fita, remova o revestimento da folha de cobre na extremidade.
	- \_\_ c. Cole a parte adesiva da folha de cobre a uma superfície metálica **visível e não pintada** da estrutura da unidade.
	- **Nota:** Tome as mesmas medidas de precaução que tomaria sem a fita de pulso. A Fita de Pulso Descartável 2209 destina-se a controlar a electricidade estática. Não irá aumentar nem diminuir o risco de sofrer um choque eléctrico ao utilizar ou trabalhar com o seu equipamento eléctrico.
- \_\_ 6. Retire os cabos da placa do IXS que estiver a receber memória.
- \_\_ 7. As placas adaptadoras são frágeis. **Utilize uma fita estática durante o manuseamento**. Manuseie apenas nas extremidades e não aproxime os dedos da área de circuitos impressos. Retire o Integrated xSeries Server, levantando o trinco e puxando-o para fora, na sua direcção. Aperte a alavanca de metal enquanto remove o IXS da unidade do sistema.
- \_\_ 8. Coloque o IXS numa superfície que o proteja da electricidade estática.
- \_\_ 9. Localize o pacote que contém uma placa de memória 289x. Retire cuidadosamente a placa de memória do pacote que protege contra a electricidade estática. Nos códigos dos dispositivos 2890, 2891 e 2899, existem locais de colocação para uma placa de memória IOP A- e para quatro placas de memória de servidor. Nos códigos dos dispositivos 2892 e 4810, existem locais de colocação para quatro placas de memória de servidor.
	- **Nota:** Nos códigos dos dispositivos 2892 e 4810, as placas de memória de servidor têm de estar colocadas em pares idênticos.
- \_\_ 10. Instale a placa de memória de servidor 289x no IXS da seguinte forma:
	- \_\_ a. Alinhe a placa de memória com o conector disponível que se segue na placa do IXS.
	- \_\_ b. Encaixe a placa no sítio deslocando-a para baixo no conector. A placa de memória faz um ruído característico ao encaixar-se no conector.

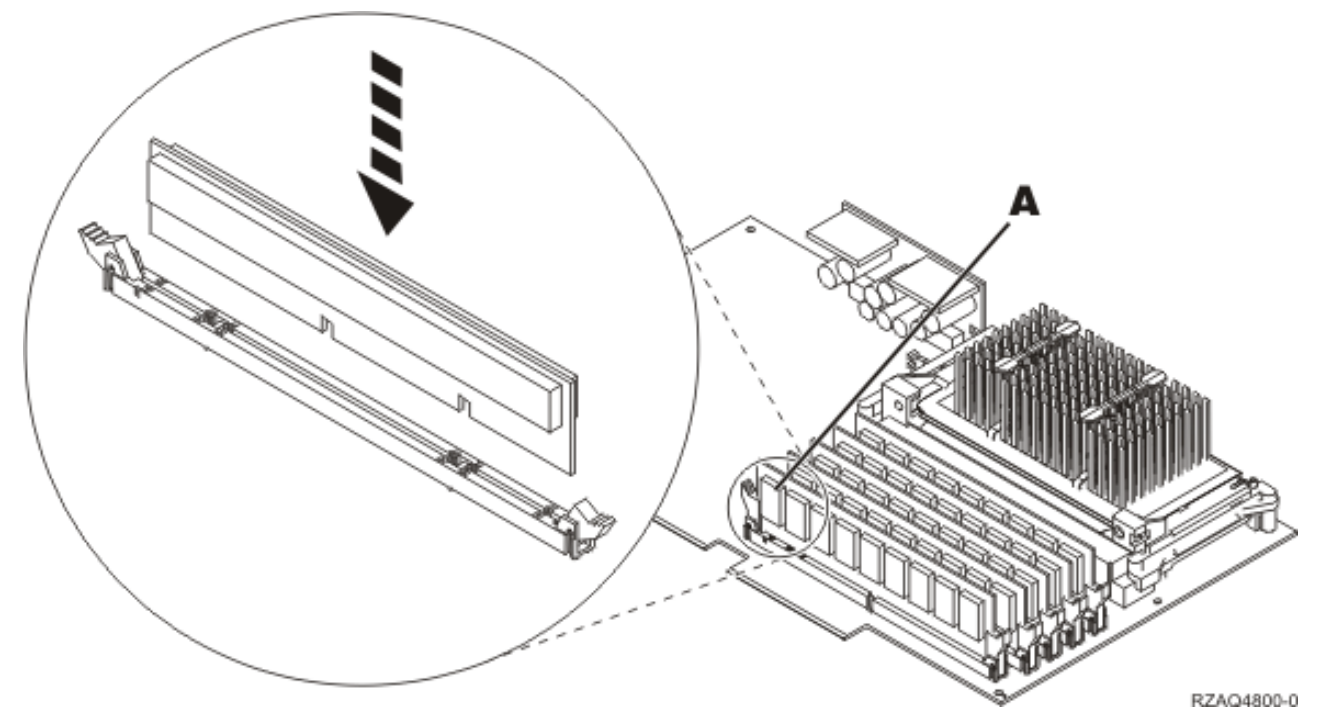

*Figura 4. Localização da memória no IXS*

\_\_ c. Repita este passo se tiver outra placa de memória 289x para instalar.

- \_\_ 11. Instale a placa do IXS na unidade do sistema.
- \_\_ 12. Volte a ligar os cabos que retirou do IXS.
- \_\_ 13. Siga para "Concluir a instalação".

### **Concluir a instalação**

- 1. Instale as coberturas e ligue a unidade do sistema e os dispositivos à corrente. Para obter mais informações, consulte "Instalar [coberturas"](#page-50-0) na página 45.
- \_\_ 2. Observe o ecrã Função/Dados no painel de controlo da unidade do sistema. **01 B N V=S** surge no ecrã Função/Dados?
	- Sim: Siga para o passo seguinte.
	- \_\_ **Não**: Proceda do seguinte modo:
		- \_\_ a. Prima o botão Aumentar/Diminuir até surgir **02** no ecrã Função/Dados.
		- \_\_ b. Prima o botão Enter no painel de controlo.
		- \_\_ c. Prima o botão Aumentar/Diminuir até surgir **B** no ecrã Função/Dados.
		- \_\_ d. Prima o botão Enter no painel de controlo.
		- \_\_ e. Prima o botão Aumentar/Diminuir até surgir **N** no ecrã Função/Dados.
		- \_\_ f. Prima o botão Enter no painel de controlo.
		- \_\_ g. Prima o botão Aumentar/Diminuir até surgir **S** no ecrã Função/Dados.
		- \_\_ h. Prima o botão Enter no painel de controlo.
		- \_\_ i. Prima o botão Aumentar/Diminuir até surgir **01** no ecrã Função/Dados.
		- \_\_ j. Prima o botão Enter no painel de controlo.
			- **01 B N S** deverá surgir no ecrã Função/Dados.
		- \_\_ k. Siga para o passo 3.
- 3. Ligue a estação de trabalho ou o PC que serve de consola.
- \_\_ 4. Prima o botão de ligação para a unidade do sistema. Verá surgir a luz de alimentação.

**Nota:** Existe um tempo de espera de aproximadamente 10 segundos antes da unidade do sistema se ligar. O sistema demora cerca de 5 a 20 minutos a efectuar a ligação e a concluir um IPL.

- \_\_ 5. Inicie uma sessão na unidade do sistema. Certifique-se de que tem autoridade para utilizar ferramentas de serviço.
- \_\_ 6. Proceda do seguinte modo para verificar a configuração da placa adaptadora:
	- \_\_ a. Numa linha de comandos, insira **strsst**. Prima a tecla Enter.
	- \_\_ b. Introduza **o ID de utilizador e a palavra-passe das ferramentas de serviço** no ecrã *Início de Sessão de Ferramentas de Serviço (SST)* e prima Enter.
	- \_\_ c. Seleccione a opção **Iniciar uma Ferramenta de Serviço** e prima a tecla Enter.
	- \_\_ d. Seleccione a opção **Gestor de Serviços de Hardware** e prima a tecla Enter.
	- \_\_ e. Seleccione a opção **Juntar Recursos de Hardware (sistemas, estruturas, placas...)** e prima a tecla Enter.
	- \_\_ f. Insira um **9** à frente da *Unidade do Sistema* ou *Unidade de Expansão do Sistema* e prima a tecla Enter.

Se a placa adaptadora não estiver listada, certifique-se de que a placa está devidamente instalada.

- \_\_ g. No menu *Recursos de Hardware de Pacote*, insira um **8** na coluna *Opç* junto à *289x do IOP de Comunicações*. A designação será placa Tipo-Modelo, por exemplo, 2890-001. Prima a tecla Enter.
- \_\_ h. Quando surgir o menu *Recursos Lógicos Associados com um Recurso de Pacote*, insira um **5** na coluna *Opç* junto ao IOA de Comunicações. Prima a tecla Enter.
- \_\_ i. Quando surgir o menu *Detalhes do Recurso de Hardware de Comunicações*, repare na linha "Memória instalada em IOA (MB)". O número deverá reflectir a quantidade de memória que acabou de instalar no Integrated xSeries Server do modelo 289x. Se não o fizer, certifique-se de que as placas de memória estão devidamente instaladas.
- \_\_ j. Teste de memória do IXS:
	- \_\_ 1) Prima **F12** uma vez.
	- \_\_ 2) Seleccione a opção **Verificar** junto ao IOA da 289x. Prima Enter.
	- \_\_ 3) Prima Enter no ecrã *Teste de Verificação*.
	- \_\_ 4) Seleccione a opção **Teste de memória do hardware**. Prima Enter.

**Nota:** Este teste de memória irá demorar cerca de 2 minutos por cada 1GB de memória que for testado.

- \_\_ 5) Prima Enter no ecrã *Número de Execuções de Teste*.
	- **Nota:** Se o teste falhar certifique-se de que instalou a memória de forma adequada. Se o teste continuar a falhar, contacte o revendedor autorizado ou o fornecedor de serviços.
- \_\_ 7. Quando o teste de memória tiver terminado, o ecrã *Resultados do Teste de Verificação* indica o seguinte: Este teste foi bem sucedido. Prima Enter.
- \_\_ 8. Prima Enter no ecrã *Teste de Verificação*.
- \_\_ 9. Prima F3 três vezes e depois prima Enter para regressar ao Menu Principal.
- \_\_ 10. Active o IXS:
	- \_\_ a. Siga para o ecrã *Trabalhar com o Estado da Configuração* introduzindo WRKCFGSTS na linha de comandos. Prima F4.
	- \_\_ b. No ecrã *Trabalhar com o Estado da Configuração*, introduza **\*NWS** no campo *Tipo* e prima Enter duas vezes.
	- \_\_ c. No ecrã *Trabalhar com o Estado da Configuração* seleccione a opção **Activar** na coluna *Opç* junto ao **IXS** e prima Enter.
- \_\_ d. Prima **F3** para sair.
- <span id="page-22-0"></span>\_\_ 11. A actualização do dispositivo está concluída.
- \_\_ 12. Para obter informações sobre como tornar a sua placa operacional, consulte o Centro de Informações do [iSeries.](http://www.ibm.com/eserver/iseries/infocenter)
- \_\_ 13. Terminou a instalação da memória no Integrated xSeries Server.

# **Substituir memória no IXS com o sistema ligado**

- \_\_ 1. Desactive o IXS:
	- \_\_ a. Siga para o ecrã *Trabalhar com o Estado da Configuração* inserindo **WRKCFGSTS** numa linha de comandos. Prima F4.
	- \_\_ b. No ecrã *Trabalhar com o Estado da Configuração*, introduza **\*NWS** no campo *Tipo* e prima Enter duas vezes.
	- \_\_ c. No ecrã *Trabalhar com o Estado da Configuração* seleccione a opção **Desactivar** na coluna *Opç* junto ao IXS e prima Enter.
	- \_\_ d. Prima F12 para regressar ao Menu Principal.
- \_\_ 2. Siga estes passos para desligar a ranhura do IXS:
	- \_\_ a. Numa linha de comandos, insira **strsst** e prima Enter.
	- \_\_ b. Introduza **o ID de utilizador e a palavra-passe das ferramentas de serviço** no ecrã *Início de Sessão de Ferramentas de Serviço (SST)* e prima Enter.
	- \_\_ c. Seleccione **Iniciar uma Ferramenta de Serviço** e prima Enter.
	- \_\_ d. Seleccione o **Gestor de Serviços de Hardware** e prima Enter.
	- \_\_ e. Seleccione **Recursos lógicos de hardware (buses, IOPs, controladores...)** e prima Enter.
	- \_\_ f. Seleccione **Recursos de Bus de Sistema** e prima Enter.
	- \_\_ g. Utilize o cursor para seleccionar a placa do servidor 289x com que está a trabalhar.
	- \_\_ h. Seleccione **Recurso(s) de junção associados** no campo *Opç* à frente dessa placa do servidor 289x e prima Enter.
	- \_\_ i. No ecrã *Recursos de Pacote Associados com um Recurso Lógico*, utilize o cursor para seleccionar o **IOP de Comunicações**.
	- \_\_ j. Seleccione a opção **Manutenção Simultânea** e prima Enter.
		- **Nota:** Se surgir a mensagem Não é permitida a opção especificada para o recurso seleccionado, a unidade do sistema não será capaz de substituir memória no IXS em simultâneo. Siga para ["Substituir](#page-25-0) memória no IXS com o sistema desligado" na [página](#page-25-0) 20.
	- \_\_ k. Utilize o cursor para seleccionar o **IOP de Comunicações**.
	- \_\_ l. Seleccione a opção **Comutar luz intermitente de LED para off/on** e prima Enter. O LED na ranhura da placa que escolheu deve começar a piscar.
	- \_\_ m. Volte a seleccionar a opção **Comutar luz intermitente de LED para off/on** e prima Enter. O LED na ranhura da placa que escolheu deve parar de piscar e deverá ficar aceso.
	- \_\_ n. Com o cursor ainda na linha **IOP de Comunicações**, prima **F9** (Desligar domínio).
	- \_\_ o. No ecrã *Manutenção Simultânea de Recurso de Hardware* prima Enter. Aguarde até ao final do encerramento. Deverá surgir a seguinte mensagem:

Encerramento terminado.

Verifique o indicador de alimentação (LED) para confirmar.

Só é seguro prosseguir quando o LED se apresentar desligado. Enquanto executa os passos seguintes, mantenha a consola no ecrã *Manutenção Simultânea de Recursos de Hardware*.

\_\_ 3. **Se possível, utilize a fita de pulso para evitar que uma eventual descarga electrostática danifique o hardware.** Se não tiver uma fita de pulso, toque numa superfície metálica da unidade do sistema ou da unidade de expansão antes de instalar ou substituir o hardware. Caso tenha recebido a Fita de Pulso Descartável 2209, siga estes passos:

- **a.** Coloque a fita de pulso descartável.  $\blacksquare$  Veja o [vídeo.](javascript:movieWindow()
- \_\_ b. Quando desenrolar a fita, remova o revestimento da folha de cobre na extremidade.
- \_\_ c. Cole a parte adesiva da folha de cobre a uma superfície metálica **visível e não pintada** da estrutura da unidade.
- **Nota:** Tome as mesmas medidas de precaução que tomaria sem a fita de pulso. A Fita de Pulso Descartável 2209 destina-se a controlar a electricidade estática. Não irá aumentar nem diminuir o risco de sofrer um choque eléctrico ao utilizar ou trabalhar com o seu equipamento eléctrico.
- \_\_ 4. O IXS está localizado na ranhura C04. Para obter informações sobre a localização de ranhuras de placas, consulte ["Posição](#page-44-0) das Placas" na página 39.
- \_\_ 5. Retire todos os cabos que estejam ligados ao IXS.
- \_\_ 6. Retire o Integrated xSeries Server, levantando o trinco e puxando-o para fora, na sua direcção. Aperte a alavanca de metal enquanto remove o IXS da unidade do sistema.

**Aviso:** As placas adaptadoras e de memória são frágeis:

- Pegue apenas pelas extremidades.
- v Não coloque os dedos sobre a área de circuitos impressos.
- v Utilize uma fita estática durante o manuseamento.
- v Mantenha na embalagem de protecção até à instalação.
- \_\_ 7. Coloque o IXS numa superfície que o proteja da electricidade estática.
- \_\_ 8. Localize a placa de memória a substituir.
- \_\_ 9. Retire a placa de memória, procedendo do seguinte modo:
	- \_\_ a. Empurre para fora os trincos localizados em cada extremidade da placa.
	- \_\_ b. Retire a placa da tomada eléctrica da placa.
- \_\_ 10. Localize o pacote que contém a nova placa de memória 289x. Retire cuidadosamente a placa de memória do pacote que protege contra a electricidade estática.
- \_\_ 11. Instale a placa de memória de servidor 289x no IXS da seguinte forma:
	- \_\_ a. Alinhe a placa de memória com o conector que se segue na placa do IXS.
	- \_\_ b. Encaixe a placa no sítio deslocando-a para baixo no conector. A placa de memória faz um ruído característico ao encaixar-se no conector.

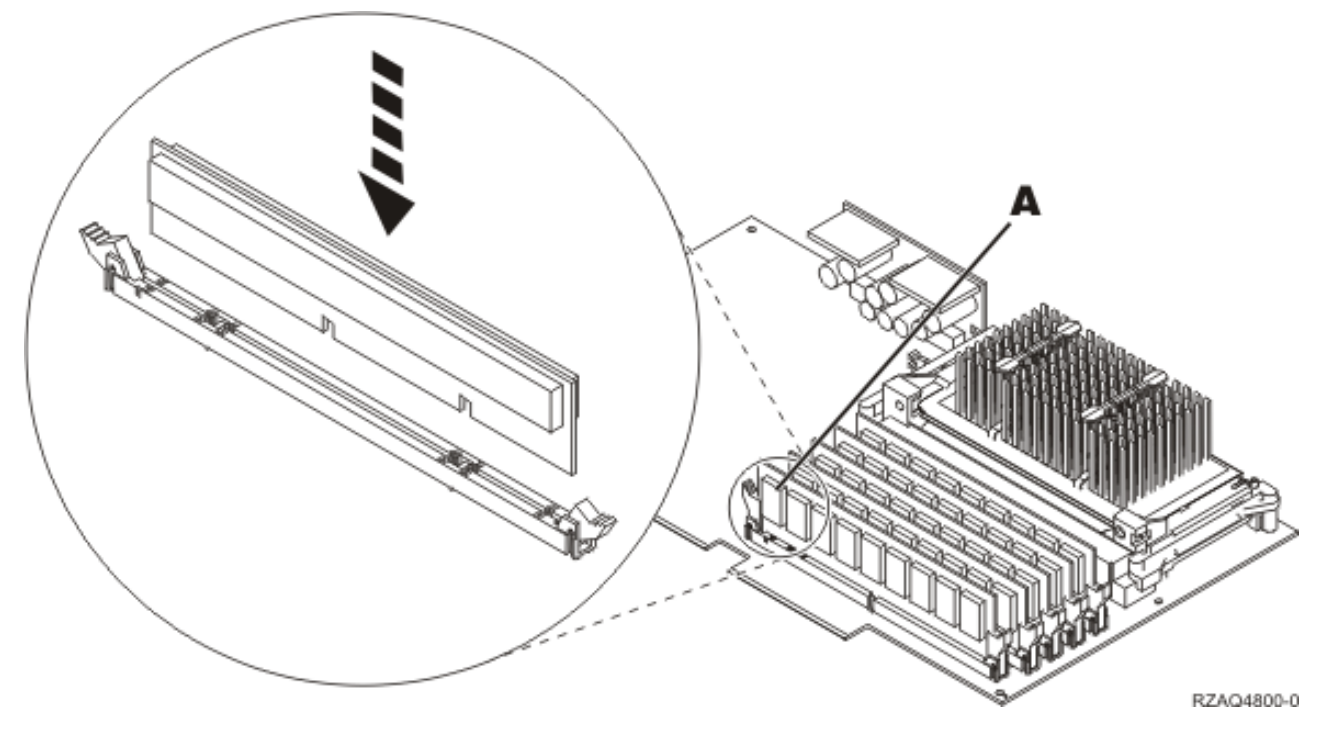

*Figura 5. Localização da memória no IXS*

- \_\_ 12. Quando acabar de substituir a placa de memória, instale a placa do IXS na unidade do sistema. Alinhe a placa com os suportes da placa no interior da unidade do sistema até estar totalmente presa. Rode os trincos para dentro e para baixo para segurar a placa.
- \_\_ 13. Volte a ligar os cabos que retirou da placa.
- \_\_ 14. Instale coberturas e dispositivos de plug-in. Para obter mais informações sobre como instalar coberturas, consulte "Instalar [coberturas"](#page-50-0) na página 45.
- $\equiv$  15. Ligue o IXS:
	- \_\_ a. O cursor na consola deverá ficar na antiga localização do IOA de Comunicações.
	- \_\_ b. Prima **F10** (Ligar domínio) e em seguida prima Enter para confirmar a ligação.

**Nota:** Se surgir o ecrã *Trabalhar com Recurso de Controlo*, seleccione a opção **Atribuir a** para cada recurso do ecrã. De seguida, prima Enter e aguarde a conclusão da ligação.

- \_\_ c. No ecrã *Manutenção Simultânea de Recursos de Hardware*, prima **F8** para confirmar se o estado de ligação está activado para todos os recursos.
- \_\_ d. Utilize o cursor para seleccionar o **IOP de Comunicações**.
- \_\_ e. Seleccione a opção **Recursos(s) lógicos associados** e prima Enter.
- \_\_ f. Utilize o cursor para seleccionar o **IOA de Comunicações**.
- \_\_ g. Seleccione a opção **Apresentar em detalhe** e prima Enter.
- \_\_ h. Confirme se está instalada a quantidade de memória correcta.
- \_\_ 16. Teste de memória do IXS:
	- \_\_ a. Prima **F12** uma vez.
	- \_\_ b. Seleccione a opção **Verificar** junto ao IOA da 289x. Prima Enter.
	- \_\_ c. Prima Enter no ecrã *Teste de Verificação*.
	- \_\_ d. Seleccione a opção **Teste de memória do hardware**. Prima Enter.

**Nota:** Este teste de memória irá demorar cerca de 2 minutos por cada 1GB de memória que for testado.

- <span id="page-25-0"></span>\_\_ e. Prima Enter no ecrã *Número de Execuções de Teste*.
- \_\_ f. Se o teste falhar certifique-se de que instalou a memória de forma adequada. Se o teste continuar a falhar, contacte o revendedor autorizado ou o fornecedor de serviços.
- \_\_ 17. Siga para "Concluir a instalação".

# **Concluir a instalação**

- \_\_ 1. Quando o teste de memória tiver terminado, o ecrã *Resultados do Teste de Verificação* indica o seguinte: Este teste foi bem sucedido. Prima Enter.
- \_\_ 2. Prima Enter no ecrã *Teste de Verificação*.
- \_\_ 3. Prima F3 três vezes e depois prima Enter para regressar ao Menu Principal.
- \_\_ 4. Active o IXS:
	- \_\_ a. Siga para o ecrã *Trabalhar com o Estado da Configuração* introduzindo WRKCFGSTS na linha de comandos. Prima F4.
	- \_\_ b. No ecrã *Trabalhar com o Estado da Configuração* introduza **\*NWS** no campo *Tipo* e prima Enter duas vezes.
	- \_\_ c. No ecrã *Trabalhar com o Estado da Configuração* seleccione a opção **Activar** na coluna *Opç* junto ao **IXS** e prima Enter.
	- \_\_ d. Prima **F3** para sair.
- \_\_ 5. O procedimento de substituição está concluído.

# **Substituir memória no IXS com o sistema desligado**

- \_\_ 1. Desligue a unidade do sistema do iSeries. Para obter mais informações sobre como desligar o sistema, consulte ["Desligação](#page-36-0) da unidade do sistema" na página 31.
- \_\_ 2. **Se possível, utilize a fita de pulso para evitar que uma eventual descarga electrostática danifique o hardware.** Se não tiver uma fita de pulso, toque numa superfície metálica da unidade do sistema ou da unidade de expansão antes de instalar ou substituir o hardware. Caso tenha recebido a Fita de Pulso Descartável 2209, siga estes passos:

- $\Box$  a. Coloque a fita de pulso descartável.  $\Box$  Veja o [vídeo.](javascript:movieWindow()
- \_\_ b. Quando desenrolar a fita, remova o revestimento da folha de cobre na extremidade.
- \_\_ c. Cole a parte adesiva da folha de cobre a uma superfície metálica **visível e não pintada** da estrutura da unidade.
- **Nota:** Tome as mesmas medidas de precaução que tomaria sem a fita de pulso. A Fita de Pulso Descartável 2209 destina-se a controlar a electricidade estática. Não irá aumentar nem diminuir o risco de sofrer um choque eléctrico ao utilizar ou trabalhar com o seu equipamento eléctrico.
- \_\_ 3. O IXS está localizado na ranhura C04. Para obter informações sobre a localização de ranhuras de placas, consulte ["Posição](#page-44-0) das Placas" na página 39.
- \_\_ 4. Retire todos os cabos que estejam ligados à placa.
- \_\_ 5. Retire o Integrated xSeries Server, levantando o trinco e puxando-o para fora, na sua direcção. Aperte a alavanca de metal enquanto remove o IXS da unidade do sistema.Em algumas placas será necessário remover o parafuso que mantém a placa adaptadora no sítio.

**Aviso:** As placas adaptadoras e de memória são frágeis:

- Pegue apenas pelas extremidades.
- v Não coloque os dedos sobre a área de circuitos impressos.
- v Utilize uma fita estática durante o manuseamento.
- v Mantenha na embalagem de protecção até à instalação.
- \_\_ 6. Coloque o IXS numa superfície que o proteja da electricidade estática.
- <span id="page-26-0"></span>\_\_ 7. Localize a placa de memória a substituir.
- 8. Retire a placa de memória, procedendo do seguinte modo:
	- \_\_ a. Empurre para fora os trincos localizados em cada extremidade da placa.
	- \_\_ b. Retire a placa da tomada eléctrica da placa.
- \_\_ 9. Localize o pacote que contém a nova placa de memória 289x. Retire cuidadosamente a placa de memória do pacote que protege contra a electricidade estática.
- \_\_ 10. Instale a placa de memória de servidor 289x no IXS da seguinte forma:
	- \_\_ a. Alinhe a placa de memória com o conector que se segue na placa do IXS.
	- \_\_ b. Encaixe a placa no sítio deslocando-a para baixo no conector. A placa de memória faz um ruído característico ao encaixar-se no conector.

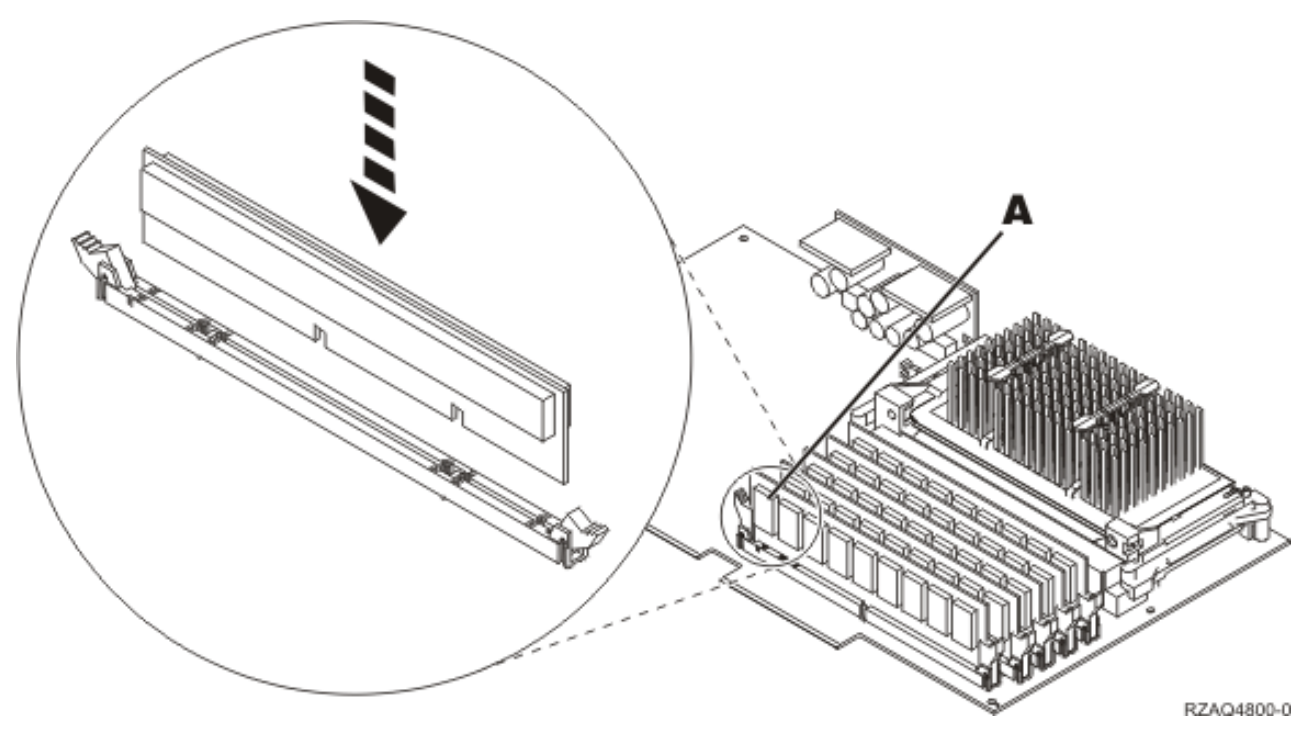

*Figura 6. Localização da memória no IXS*

- \_\_ 11. Quando acabar de substituir a placa de memória, instale a placa do IXS na unidade do sistema. Alinhe a placa com os suportes da placa no interior da unidade do sistema até estar totalmente presa. Rode os trincos para dentro e para baixo para segurar a placa.
- \_\_ 12. Volte a ligar os cabos que retirou do IXS.
- \_\_ 13. Siga para "Concluir a instalação".

# **Concluir a instalação**

- \_\_ 1. Instale as coberturas e ligue a unidade do sistema e os dispositivos à corrente. Para obter mais informações, consulte "Instalar [coberturas"](#page-50-0) na página 45.
- \_\_ 2. Observe o ecrã Função/Dados no painel de controlo da unidade do sistema. **01 B N V=S** surge no ecrã Função/Dados?
	- Sim: Siga para o passo seguinte.
	- \_\_ **Não**: Proceda do seguinte modo:
		- \_\_ a. Abra a porta do painel de controlo.
		- \_\_ b. Prima o botão Aumentar/Diminuir até surgir **02** no ecrã Função/Dados.
		- \_\_ c. Prima o botão Enter no painel de controlo.
- \_\_ d. Prima o botão Aumentar/Diminuir até surgir **B** no ecrã Função/Dados.
- \_\_ e. Prima o botão Enter no painel de controlo.
- \_\_ f. Prima o botão Aumentar/Diminuir até surgir **N** no ecrã Função/Dados.
- \_\_ g. Prima o botão Enter no painel de controlo.
- \_\_ h. Prima o botão Aumentar/Diminuir até surgir **S** no ecrã Função/Dados.
- \_\_ i. Prima o botão Enter no painel de controlo.
- \_\_ j. Prima o botão Aumentar/Diminuir até surgir **01** no ecrã Função/Dados.
- \_\_ k. Prima o botão Enter no painel de controlo.

**01 B N S** deverá surgir no ecrã Função/Dados.

- \_\_ l. Siga para o passo 3.
- \_\_ 3. Ligue a estação de trabalho ou o PC que serve de consola.
- \_\_ 4. Prima o botão de ligação para a unidade do sistema. Verá surgir a luz de alimentação.

**Nota:** Existe um tempo de espera de aproximadamente 10 segundos antes da unidade do sistema se ligar.

- \_\_ 5. Inicie uma sessão na unidade do sistema. Certifique-se de que tem autoridade para utilizar ferramentas de serviço.
- \_\_ 6. Proceda do seguinte modo para verificar a configuração da placa adaptadora:
	- \_\_ a. Numa linha de comandos, insira **strsst**. Prima a tecla Enter.
	- \_\_ b. Introduza **o ID de utilizador e a palavra-passe das ferramentas de serviço** no ecrã *Início de Sessão de Ferramentas de Serviço (SST)* e prima Enter.
	- \_\_ c. Seleccione a opção **Iniciar uma Ferramenta de Serviço** e prima a tecla Enter.
	- \_\_ d. Seleccione a opção **Gestor de Serviços de Hardware** e prima a tecla Enter.
	- \_\_ e. Seleccione a opção **Juntar Recursos de Hardware (sistemas, estruturas, placas...)** e prima a tecla Enter.
	- \_\_ f. Insira um **9** à frente da *Unidade do Sistema* e prima a tecla Enter. Se a placa 289x não estiver listada, certifique-se de que a placa está devidamente instalada.
	- \_\_ g. No menu *Recursos de Hardware de Pacote*, insira um **8** na coluna *Opç* junto à placa 289x do IOP de Comunicações. A designação será placa Tipo-Modelo, por exemplo 2890-001. Prima a tecla Enter.
	- \_\_ h. Quando surgir o menu *Recursos Lógicos Associados com Recurso de Pacote*, insira um **5** na coluna *Opç* junto ao *IOA de Comunicações*. Prima a tecla Enter.
	- \_\_ i. Quando surgir o menu *Detalhes do Recurso de Hardware de Comunicações*, repare na linha "Memória instalada em IOA (MB)". O número deverá reflectir a quantidade de memória que acabou de instalar no Integrated xSeries Server do modelo 289x. Se não o fizer, certifique-se de que as placas de memória estão devidamente instaladas.
	- \_\_ j. Teste de memória do IXS:
		- \_\_ 1) Prima **F12** uma vez.
		- \_\_ 2) Seleccione a opção **Verificar** junto ao IOA da 289x. Prima Enter.
		- \_\_ 3) Prima Enter no ecrã *Teste de Verificação*.
		- \_\_ 4) Seleccione a opção **Teste de memória do hardware**. Prima Enter.

**Nota:** Este teste de memória irá demorar cerca de 2 minutos por cada 1GB de memória que for testado.

- \_\_ 5) Prima Enter no ecrã *Número de Execuções de Teste*.
	- **Nota:** Se o teste falhar certifique-se de que instalou a memória de forma adequada. Se o teste continuar a falhar, contacte o revendedor autorizado ou o fornecedor de serviços.
- <span id="page-28-0"></span>\_\_ 7. Quando o teste de memória tiver terminado, o ecrã *Resultados do Teste de Verificação* indica o seguinte: Este teste foi bem sucedido. Prima Enter.
- \_\_ 8. Prima Enter no ecrã *Teste de Verificação*.
- \_\_ 9. Prima F3 três vezes e depois prima Enter para regressar ao Menu Principal.
- \_\_ 10. Active o IXS:
	- \_\_ a. Siga para o ecrã *Trabalhar com o Estado da Configuração* introduzindo WRKCFGSTS na linha de comandos. Prima F4.
	- \_\_ b. No ecrã *Trabalhar com o Estado da Configuração* introduza **\*NWS** no campo *Tipo* e prima Enter duas vezes.
	- \_\_ c. No ecrã *Trabalhar com o Estado da Configuração* seleccione a opção **Activar** na coluna *Opç* junto ao **IXS** e prima Enter.
	- \_\_ d. Prima **F3** para sair.
- \_\_ 11. O procedimento de substituição está concluído.

## **Substituir memória no IXS na unidade de expansão**

A unidade do sistema e a unidade de expansão podem estar desligadas ou ligadas quando substitui uma placa de memória no IXS. Seleccione o procedimento que vai usar de um dos seguintes:

- v "Substituir memória no IXS com unidade do sistema e unidade de expansão ligadas"
- v "Substituir memória no IXS com unidade do sistema e unidade de expansão [desligadas"](#page-31-0) na página 26

## **Substituir memória no IXS com unidade do sistema e unidade de expansão ligadas**

Para substituir memória no IXS com unidade do sistema e unidade de expansão ligadas, siga estes passos:

- \_\_ 1. Retire as coberturas da unidade de expansão. Para obter informações relativas à remoção de coberturas, consulte "Retirar as [coberturas"](#page-38-0) na página 33.
- \_\_ 2. Localize o IXS. Para obter informações sobre a localização de ranhuras de placas, consulte ["Posição](#page-44-0) das Placas" na página 39.
- \_\_ 3. Desactive o IXS:
	- \_\_ a. Siga para o ecrã *Trabalhar com o Estado da Configuração* introduzindo **WRKCFGSTS** numa linha de comandos. Prima F4.
	- \_\_ b. No ecrã *Trabalhar com o Estado da Configuração* introduza **\*NWS** no campo Tipo e prima Enter duas vezes.
	- \_\_ c. No ecrã *Trabalhar com o Estado da Configuração* seleccione a opção **Desactivar** na coluna *Opç* junto ao IXS e prima Enter.
	- d. Prima F12 para sair.
- 4. Verifique a localização do IXS:
	- \_\_ a. Numa linha de comandos, insira **strsst** e prima Enter.
	- \_\_ b. Introduza **o ID de utilizador e a palavra-passe das ferramentas de serviço** no ecrã *Início de Sessão de Ferramentas de Serviço (SST)* e prima Enter.
	- \_\_ c. Seleccione **Iniciar uma Ferramenta de Serviço** e prima Enter.
	- \_\_ d. Seleccione o **Gestor de Serviços de Hardware** e prima Enter.
	- \_\_ e. Seleccione **Recursos lógicos de hardware (buses, IOPs, controladores...)** e prima Enter.
	- \_\_ f. Seleccione **Recursos de Bus de Sistema** e prima Enter.
	- \_\_ g. Utilize o cursor para seleccionar a placa do servidor 289x com que está a trabalhar.
	- \_\_ h. Seleccione **Recurso(s) de junção associados** no campo *Opç* à frente dessa placa do servidor 289x e prima Enter.
- \_\_ i. Utilize o cursor para seleccionar o **IOP de Comunicações da 289x**.
- \_\_ j. Seleccione a opção **Manutenção Simultânea** e prima Enter.
- \_\_ k. Utilize o cursor para seleccionar o **IOP de Comunicações**.
- \_\_ l. Seleccione a opção **Comutar luz intermitente de LED para off/on** e prima Enter. O LED na ranhura da placa que escolheu deve começar a piscar.
- \_\_ m. Volte a seleccionar a opção **Comutar luz intermitente de LED para off/on** e prima Enter. O LED na ranhura da placa que escolheu deve parar de piscar e deverá ficar aceso.
- \_\_ 5. Com o cursor ainda na linha do IOP de Comunicações, prima **F9** (Desligar domínio).
- \_\_ 6. No ecrã de confirmação, prima Enter. Aguarde até ao final do encerramento. Deverá surgir a seguinte mensagem:
	- Encerramento terminado.

Verifique o indicador de alimentação (LED) para confirmar.

Só será seguro prosseguir quando o LED na ranhura de placa estiver desligado. Enquanto executa os passos seguintes, mantenha a consola no ecrã *Manutenção Simultânea de Recursos de Hardware*.

\_\_ 7. **Se possível, utilize a fita de pulso para evitar que uma eventual descarga electrostática danifique o hardware.** Se não tiver uma fita de pulso, toque numa superfície metálica da unidade do sistema ou da unidade de expansão antes de instalar ou substituir o hardware.

Caso tenha recebido a Fita de Pulso Descartável 2209, siga estes passos:

- $\Box$  a. Coloque a fita de pulso descartável.  $\Box$  Veja o [vídeo.](javascript:movieWindow()
- \_\_ b. Quando desenrolar a fita, remova o revestimento da folha de cobre na extremidade.
- \_\_ c. Cole a parte adesiva da folha de cobre a uma superfície metálica **visível e não pintada** da estrutura da unidade.
- **Nota:** Tome as mesmas medidas de precaução que tomaria sem a fita de pulso. A Fita de Pulso Descartável 2209 destina-se a controlar a electricidade estática. Não irá aumentar nem diminuir o risco de sofrer um choque eléctrico ao utilizar ou trabalhar com o seu equipamento eléctrico.
- \_\_ 8. Retire todos os cabos que estejam ligados ao Integrated xSeries Server (IXS).
- \_\_ 9. Retire o IXS levantando o trinco e puxando-o para fora, na sua direcção. Aperte o trinco na extremidade esquerda do IXS enquanto puxa a placa na sua direcção.

**Aviso:** As placas adaptadoras e de memória são frágeis:

- Pegue apenas pelas extremidades.
- v Não coloque os dedos sobre a área de circuitos impressos.
- v Utilize uma fita estática durante o manuseamento.
- v Mantenha na embalagem de protecção até à instalação.
- \_\_ 10. Coloque o IXS numa superfície que o proteja da electricidade estática.
- \_\_ 11. Localize a placa de memória a substituir.
- \_\_ 12. Retire a placa de memória, procedendo do seguinte modo:
	- \_\_ a. Empurre para fora os trincos localizados em cada extremidade da placa.
	- \_\_ b. Retire a placa da tomada eléctrica da placa.
- \_\_ 13. Localize o pacote que contém uma placa de memória 289x. Retire cuidadosamente a placa de memória do pacote que protege contra a electricidade estática.
- \_\_ 14. Instale a placa de memória de servidor 289x no IXS da seguinte forma:
	- \_\_ a. Alinhe a placa de memória com o conector disponível que se segue na placa do IXS.
	- \_\_ b. Encaixe a placa no sítio deslocando-a para baixo no conector. A placa de memória faz um ruído característico ao encaixar-se no conector.

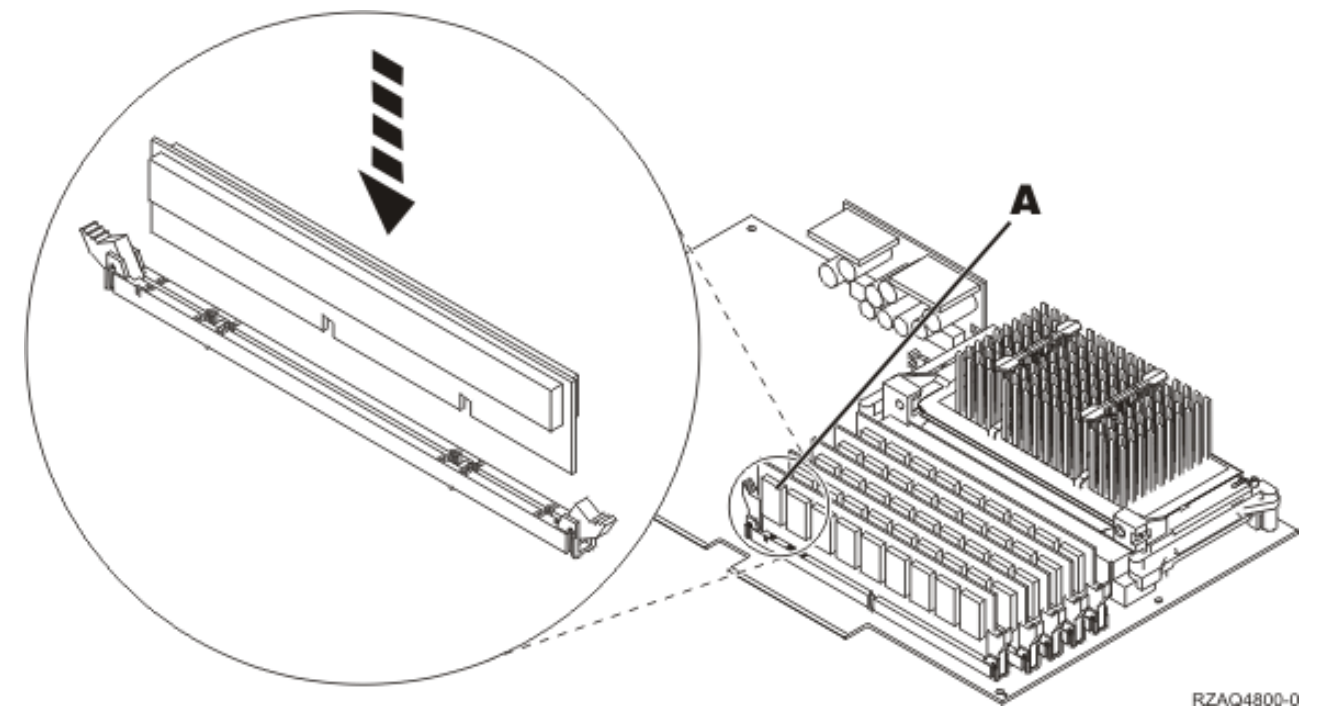

*Figura 7. Localização da memória no IXS*

- \_\_ 15. Instale a placa do IXS na unidade de expansão. Alinhe a placa com os suportes da placa no interior da unidade do sistema até estar totalmente presa. Rode os trincos para dentro e para baixo para segurar a placa.
- \_\_ 16. Volte a ligar os cabos que retirou da placa do IXS.
- \_\_ 17. Instale as coberturas. Para obter mais informações, consulte "Instalar [coberturas"](#page-50-0) na página 45.
- $\equiv$  18. Ligue o IXS.
	- \_\_ a. O cursor na consola deverá ficar na antiga localização do IOA de Comunicações.
	- \_\_ b. Prima **F10** (Ligar domínio) e Enter para confirmar a ligação.

**Nota:** Se surgir o ecrã *Trabalhar com Recurso de Controlo*, seleccione a opção **Atribuir a** para cada recurso do ecrã. De seguida, prima Enter e aguarde a conclusão da ligação.

- \_\_ c. No ecrã *Manutenção Simultânea de Recursos de Hardware*, prima **F8** para confirmar se o estado de ligação está activado para todos os recursos.
- \_\_ d. Utilize o cursor para seleccionar o **IOP de Comunicações**.
- \_\_ e. Seleccione a opção **Recursos(s) lógicos associados** e prima Enter.
- \_\_ f. Utilize o cursor para seleccionar o **IOA de Comunicações**.
- \_\_ g. Seleccione a opção **Apresentar em detalhe** e prima Enter.
- \_\_ h. Confirme se está instalada a quantidade de memória correcta.
- \_\_ i. Teste de memória do IXS:
	- \_\_ 1) Prima **F12** uma vez.
	- \_\_ 2) Seleccione a opção **Verificar** junto ao IOA da 289x. Prima Enter.
	- \_\_ 3) Prima Enter no ecrã *Teste de Verificação*.
	- \_\_ 4) Seleccione a opção **Teste de memória do hardware**. Prima Enter.

**Nota:** Este teste de memória irá demorar cerca de 2 minutos por cada 1GB de memória que for testado.

\_\_ 5) Prima Enter no ecrã *Número de Execuções de Teste*.

- **Nota:** Se o teste falhar certifique-se de que instalou a memória de forma adequada. Se o teste continuar a falhar, contacte o revendedor autorizado ou o fornecedor de serviços.
- <span id="page-31-0"></span>\_\_ 19. Siga para "Terminar a Instalação".

### **Terminar a Instalação**

- \_\_ 1. Quando o teste de memória tiver terminado, o ecrã *Resultados do Teste de Verificação* indica o seguinte: Este teste foi bem sucedido. Prima Enter.
- \_\_ 2. Prima Enter no ecrã *Teste de Verificação*.
- \_\_ 3. Prima F3 três vezes e depois prima Enter para regressar ao Menu Principal.
- \_\_ 4. Active o IXS:
	- \_\_ a. Dirija-se para o ecrã *Trabalhar com o Estado da Configuração*, introduzindo WRKCFGSTS numa linha de comandos. Prima F4.
	- \_\_ b. No ecrã *Trabalhar com o Estado da Configuração* introduza **\*NWS** no campo *Tipo* e prima Enter duas vezes.
	- \_\_ c. No ecrã *Trabalhar com o Estado da Configuração* seleccione a opção **Activar** na coluna *Opç* junto ao **IXS** e prima Enter.
	- \_\_ d. Prima **F3** para sair.
- \_\_ 5. O procedimento de substituição está concluído.

### **Substituir memória no IXS com unidade do sistema e unidade de expansão desligadas**

- \_\_ 1. Desligue a unidade do sistema. Para obter mais informações sobre como desligar o sistema, consulte ["Desligação](#page-36-0) da unidade do sistema" na página 31.
- \_\_ 2. Retire as coberturas da unidade de expansão. Para obter informações relativas à remoção de coberturas, consulte "Retirar as [coberturas"](#page-38-0) na página 33.
- \_\_ 3. Localize o IXS. Para obter informações sobre a localização de ranhuras de placas, consulte ["Posição](#page-44-0) das Placas" na página 39.
- \_\_ 4. **Se possível, utilize a fita de pulso para evitar que uma eventual descarga electrostática danifique o hardware.** Se não tiver uma fita de pulso, toque numa superfície metálica da unidade do sistema ou da unidade de expansão antes de instalar ou substituir o hardware. Caso tenha recebido a Fita de Pulso Descartável 2209, siga estes passos:

- $\Box$  a. Coloque a fita de pulso descartável.  $\Box$  Veja o [vídeo.](javascript:movieWindow()
- \_\_ b. Quando desenrolar a fita, remova o revestimento da folha de cobre na extremidade.
- \_\_ c. Cole a parte adesiva da folha de cobre a uma superfície metálica **visível e não pintada** da estrutura da unidade.
- **Nota:** Tome as mesmas medidas de precaução que tomaria sem a fita de pulso. A Fita de Pulso Descartável 2209 destina-se a controlar a electricidade estática. Não irá aumentar nem diminuir o risco de sofrer um choque eléctrico ao utilizar ou trabalhar com o seu equipamento eléctrico.
- \_\_ 5. Retire todos os cabos que estejam ligados à placa do IXS.
- \_\_ 6. Retire o Integrated xSeries Server, levantando o trinco e puxando-o para fora, na sua direcção. Aperte a alavanca de metal enquanto remove o IXS da unidade do sistema.

**Aviso:** As placas adaptadoras e de memória são frágeis:

- Pegue apenas pelas extremidades.
- v Não coloque os dedos sobre a área de circuitos impressos.
- v Utilize uma fita estática durante o manuseamento.
- v Mantenha na embalagem de protecção até à instalação.
- \_\_ 7. Coloque o IXS numa superfície que o proteja da electricidade estática.
- 8. Localize a placa de memória a substituir.
- 9. Retire a placa de memória, procedendo do seguinte modo:
	- \_\_ a. Empurre para fora os trincos localizados em cada extremidade da placa.
	- \_\_ b. Retire a placa da tomada eléctrica da placa.
- \_\_ 10. Localize o pacote que contém uma placa de memória de servidor 289x. Retire cuidadosamente a placa de memória do pacote que protege contra a electricidade estática.
- \_\_ 11. Instale a placa de memória de servidor 289x no IXS da seguinte forma:
	- \_\_ a. Alinhe a placa de memória com o conector que se segue na placa do IXS.
	- \_\_ b. Encaixe a placa no sítio deslocando-a para baixo no conector. A placa de memória faz um ruído característico ao encaixar-se no conector.

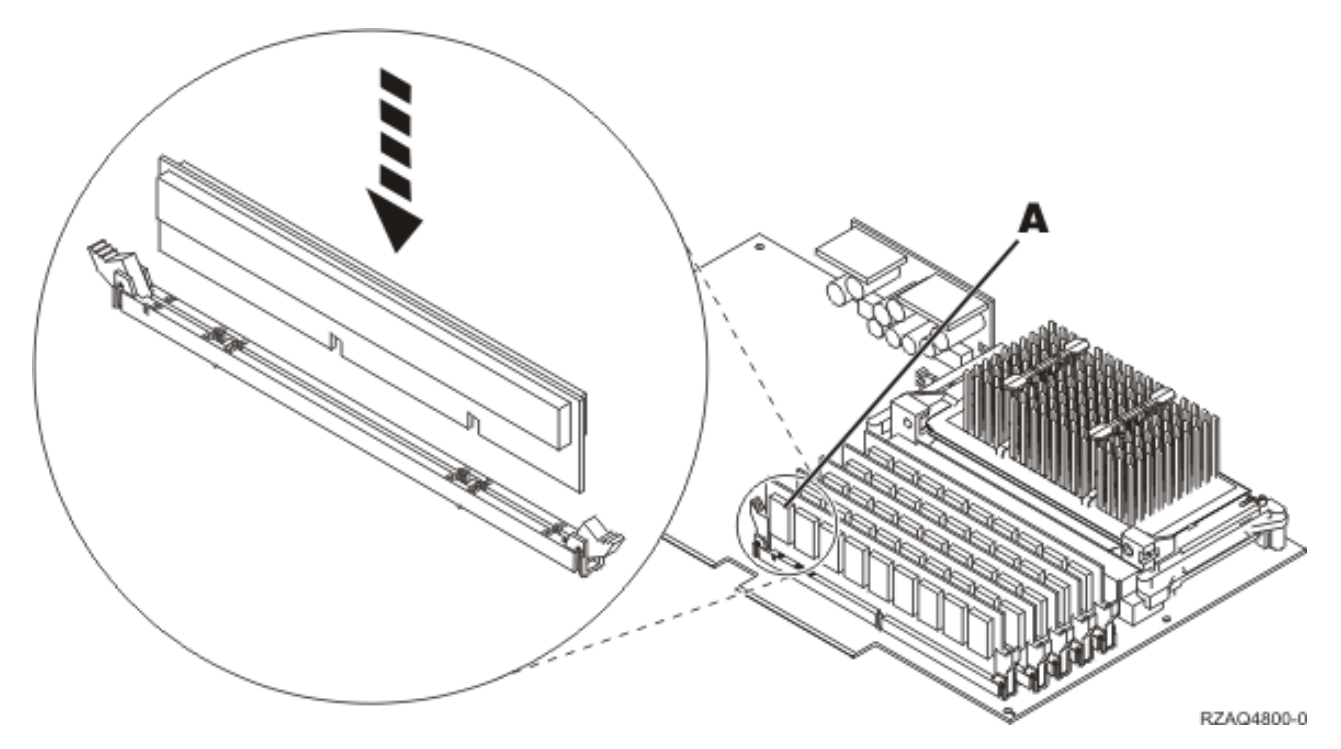

*Figura 8. Localização da memória no IXS*

- \_\_ 12. Quando acabar de substituir a placa de memória, instale a placa do IXS na unidade do sistema. Alinhe a placa com os suportes da placa no interior da unidade do sistema até estar totalmente presa. Rode os trincos para dentro e para baixo para segurar a placa.
- \_\_ 13. Volte a ligar os cabos que retirou do IXS.
- \_\_ 14. Siga para "Concluir a instalação".

#### **Concluir a instalação**

\_\_ 1. Instale as coberturas e ligue a unidade do sistema e os dispositivos à corrente. Para obter mais informações, consulte "Instalar [coberturas"](#page-50-0) na página 45.

- \_\_ 2. Observe o ecrã Função/Dados no painel de controlo da unidade do sistema. **01 B N V=S** surge no ecrã Função/Dados?
	- **Sim**: Siga para o passo seguinte.
		- \_\_ **Não**: Proceda do seguinte modo:
			- \_\_ a. Prima o botão Aumentar/Diminuir até surgir **02** no ecrã Função/Dados.
			- \_\_ b. Prima o botão Enter no painel de controlo.
			- \_\_ c. Prima o botão Aumentar/Diminuir até surgir **B** no ecrã Função/Dados.
			- \_\_ d. Prima o botão Enter no painel de controlo.
			- \_\_ e. Prima o botão Aumentar/Diminuir até surgir **N** no ecrã Função/Dados.
			- \_\_ f. Prima o botão Enter no painel de controlo.
			- \_\_ g. Prima o botão Aumentar/Diminuir até surgir **S** no ecrã Função/Dados.
			- \_\_ h. Prima o botão Enter no painel de controlo.
			- \_\_ i. Prima o botão Aumentar/Diminuir até surgir **01** no ecrã Função/Dados.
			- \_\_ j. Prima o botão Enter no painel de controlo.
				- **01 B N S** deverá surgir no ecrã Função/Dados.
			- \_\_ k. Siga para o passo 3.
- \_\_ 3. Ligue a estação de trabalho ou o PC que serve de consola.
- \_\_ 4. Prima o botão de ligação para a unidade do sistema. Verá surgir a luz de alimentação.

**Nota:** Existe um tempo de espera de aproximadamente 10 segundos antes da unidade do sistema se ligar. O sistema demora cerca de 5 a 20 minutos a efectuar a ligação e a concluir um IPL.

- \_\_ 5. Inicie uma sessão na unidade do sistema. Certifique-se de que tem autoridade para utilizar ferramentas de serviço.
- \_\_ 6. Proceda do seguinte modo para verificar a configuração da placa adaptadora:
	- \_\_ a. Numa linha de comandos, insira **strsst**. Prima a tecla Enter.
	- \_\_ b. Introduza **o ID de utilizador e a palavra-passe das ferramentas de serviço** no ecrã *Início de Sessão de Ferramentas de Serviço (SST)* e prima Enter.
	- \_\_ c. Seleccione a opção **Iniciar uma Ferramenta de Serviço** e prima a tecla Enter.
	- \_\_ d. Seleccione a opção **Gestor de Serviços de Hardware** e prima a tecla Enter.
	- \_\_ e. Seleccione a opção **Juntar Recursos de Hardware (sistemas, estruturas, placas...)** e prima a tecla Enter.
	- \_\_ f. Insira um **9** à frente da *Unidade do Sistema* ou *Unidade de Expansão do Sistema* e prima a tecla Enter.

Se a placa adaptadora não estiver listada, certifique-se de que a placa está devidamente instalada.

- \_\_ g. No menu *Recursos de Hardware de Pacote*, insira um **8** na coluna *Opç* junto à *289x do IOP de Comunicações*. A designação será placa Tipo-Modelo, por exemplo, 2890-001. Prima a tecla Enter.
- \_\_ h. Quando surgir o menu *Recursos Lógicos Associados com um Recurso de Pacote*, insira um **5** na coluna *Opç* junto ao IOA de Comunicações. Prima a tecla Enter.
- \_\_ i. Quando surgir o menu *Detalhes do Recurso de Hardware de Comunicações*, repare na linha "Memória instalada em IOA (MB)". O número deverá reflectir a quantidade de memória que acabou de instalar no Integrated xSeries Server do modelo 289x. Se não o fizer, certifique-se de que as placas de memória estão devidamente instaladas.
- \_\_ j. Teste de memória do IXS:
	- \_\_ 1) Prima **F12** uma vez.
	- \_\_ 2) Seleccione a opção **Verificar** junto ao IOA da 289x. Prima Enter.
	- \_\_ 3) Prima Enter no ecrã *Teste de Verificação*.
- \_\_ 4) Seleccione a opção **Teste de memória do hardware**. Prima Enter.
	- **Nota:** Este teste de memória irá demorar cerca de 2 minutos por cada 1GB de memória que for testado.
- \_\_ 5) Prima Enter no ecrã *Número de Execuções de Teste*.
	- **Nota:** Se o teste falhar certifique-se de que instalou a memória de forma adequada. Se o teste continuar a falhar, contacte o revendedor autorizado ou o fornecedor de serviços.
- \_\_ 7. Quando o teste de memória tiver terminado, o ecrã *Resultados do Teste de Verificação* indica o seguinte: Este teste foi bem sucedido. Prima Enter.
- \_\_ 8. Prima Enter no ecrã *Teste de Verificação*.
- \_\_ 9. Prima F3 três vezes e depois prima Enter para regressar ao Menu Principal.
- \_\_ 10. Active o IXS:
	- \_\_ a. Siga para o ecrã *Trabalhar com o Estado da Configuração* introduzindo WRKCFGSTS na linha de comandos. Prima F4.
	- \_\_ b. No ecrã *Trabalhar com o Estado da Configuração*, introduza **\*NWS** no campo *Tipo* e prima Enter duas vezes.
	- \_\_ c. No ecrã *Trabalhar com o Estado da Configuração* seleccione a opção **Activar** na coluna *Opç* junto ao **IXS** e prima Enter.
	- \_\_ d. Prima **F3** para sair.
- \_\_ 11. O procedimento de substituição está concluído.

# <span id="page-36-0"></span>**Desligação da unidade do sistema**

- \_\_ 1. Se tiver um Integrated xSeries Adapter (IXA) no sistema, desligue-o usando as opções do OS/400.
- \_\_ 2. Certifique-se de que todos os trabalhos foram concluídos.
- \_\_ 3. Quando todos os trabalhos estiverem concluídos, escreva **pwrdwnsys \*immed** numa linha de comandos e prima a tecla Enter.

**Nota:** Se tiver dificuldades durante a instalação, contacte o representante autorizado ou o fornecedor de serviços.

- \_\_ 4. Quando a unidade se encontrar totalmente desligada, desligue todos os PCs da unidade do sistema. Desligue todos os dispositivos, como por exemplo impressoras e terminais, que estejam ligados à unidade do sistema.
- \_\_ 5. Desligue da corrente todos os cabos de alimentação, como por exemplo, de impressoras e de terminais.
- \_\_ 6. Desligue da corrente o cabo de alimentação da unidade do sistema e quaisquer cabos de alimentação de unidades de expansão associadas à unidade do sistema.

# <span id="page-38-0"></span>**Retirar as coberturas**

Seleccione a unidade do sistema ou de expansão com a qual está a trabalhar:

- v "Retirar a cobertura posterior da unidade do sistema"
- v "Retirar a cobertura lateral da unidade do sistema"
- v "Retirar as [coberturas](#page-41-0) da unidade de expansão 5075 e 5095" na página 36
- v "Retirar a [cobertura](#page-43-0) da unidade de expansão 5078 e 5088" na página 38

## **Retirar a cobertura posterior da unidade do sistema**

\_\_ 1. Retire a cobertura posterior da unidade colocando a mão junto ao fundo da cobertura, levantando-a para cima e depois para fora.

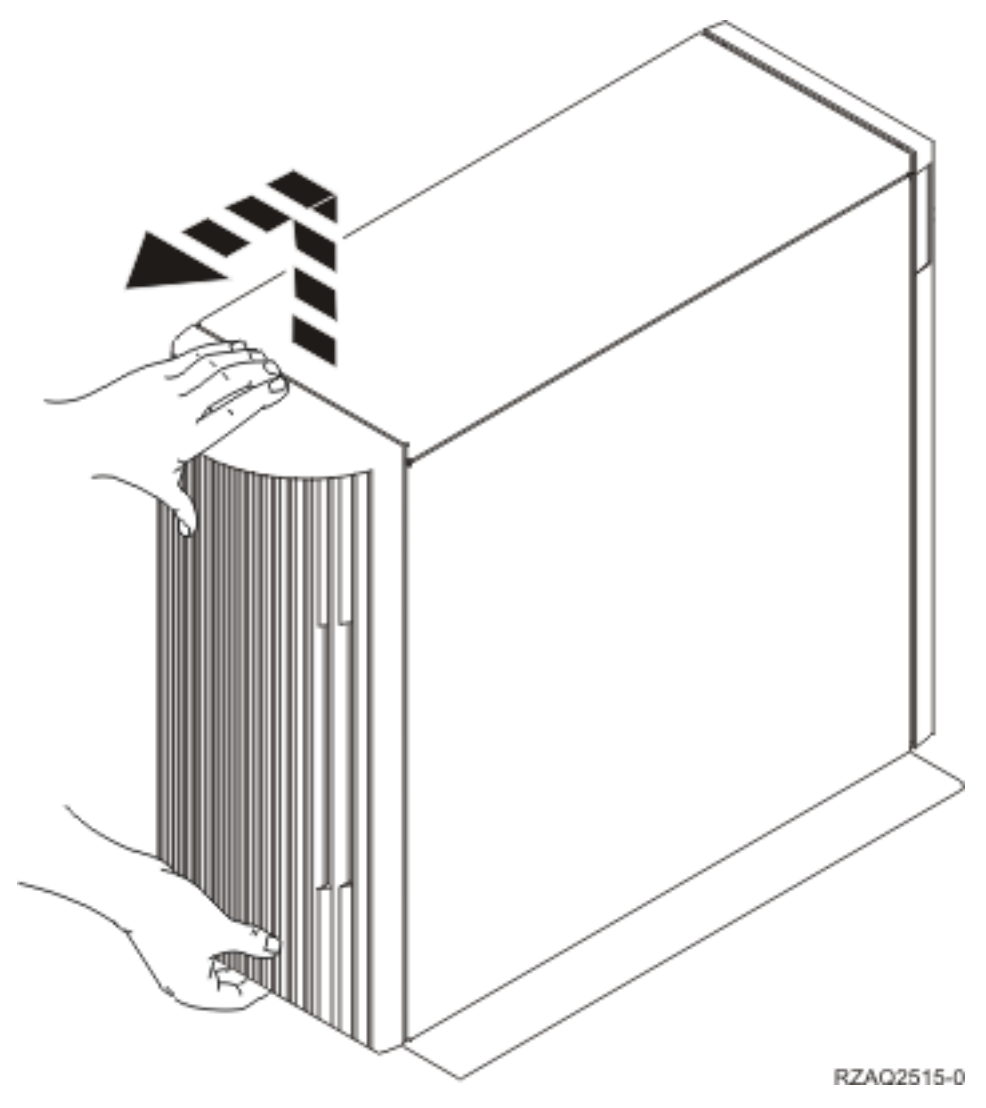

*Figura 9. Retirar a cobertura posterior da unidade do sistema*

# **Retirar a cobertura lateral da unidade do sistema**

\_\_ 1. A sua unidade encontra-se num bastidor?

<span id="page-39-0"></span>**Não:** Siga para o passo 2 na página 34.

**Sim:** Siga para o passo 3 na página 34.

\_\_ 2. Retire a cobertura do lado direito (vista de trás) soltando os parafusos e fazendo deslizar a cobertura da frente para trás até ficar imobilizada. Puxe a cobertura para fora.

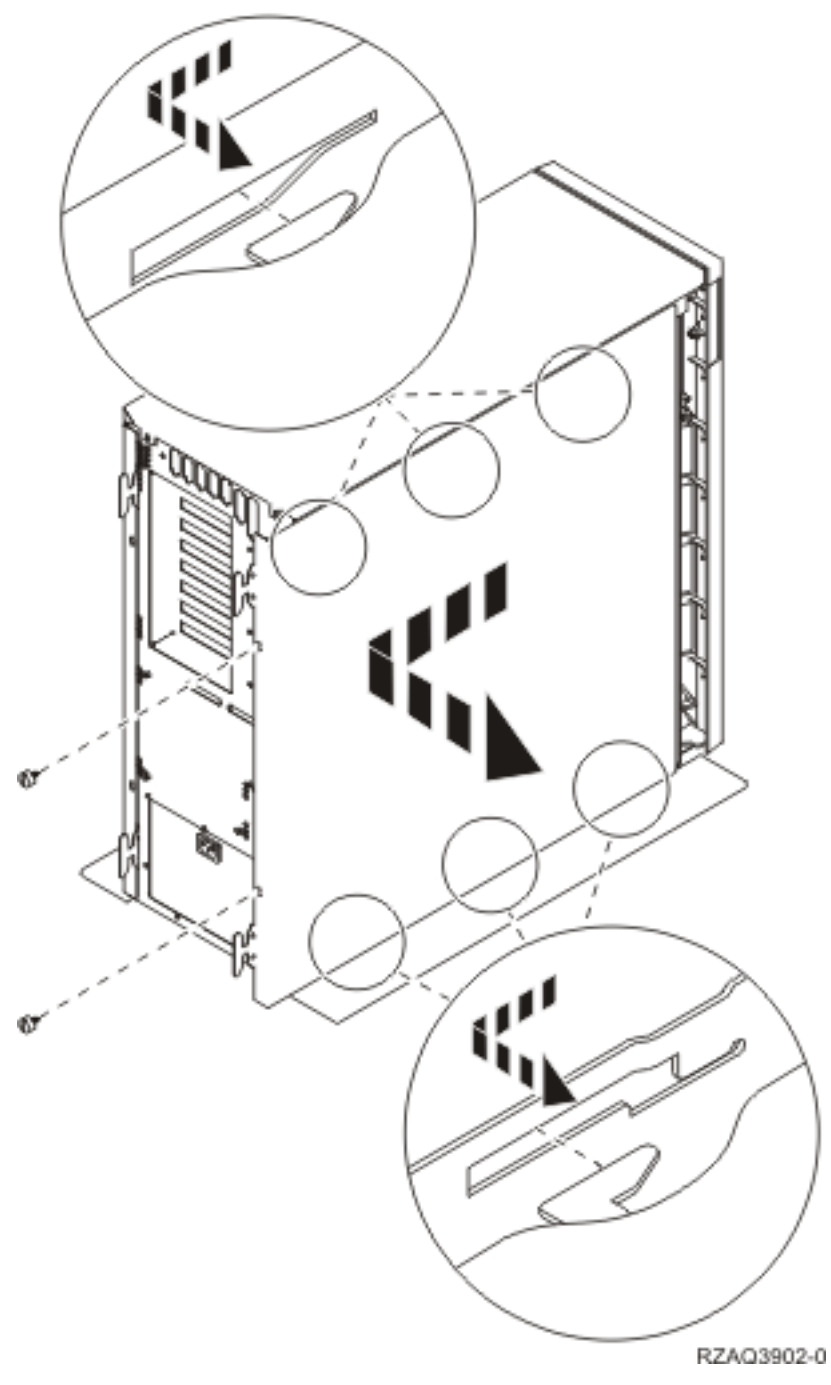

*Figura 10. Retirar a cobertura lateral da unidade do sistema*

**\_\_ 3.** Carregue nos trincos B e puxe o servidor para fora utilizando a pega C.

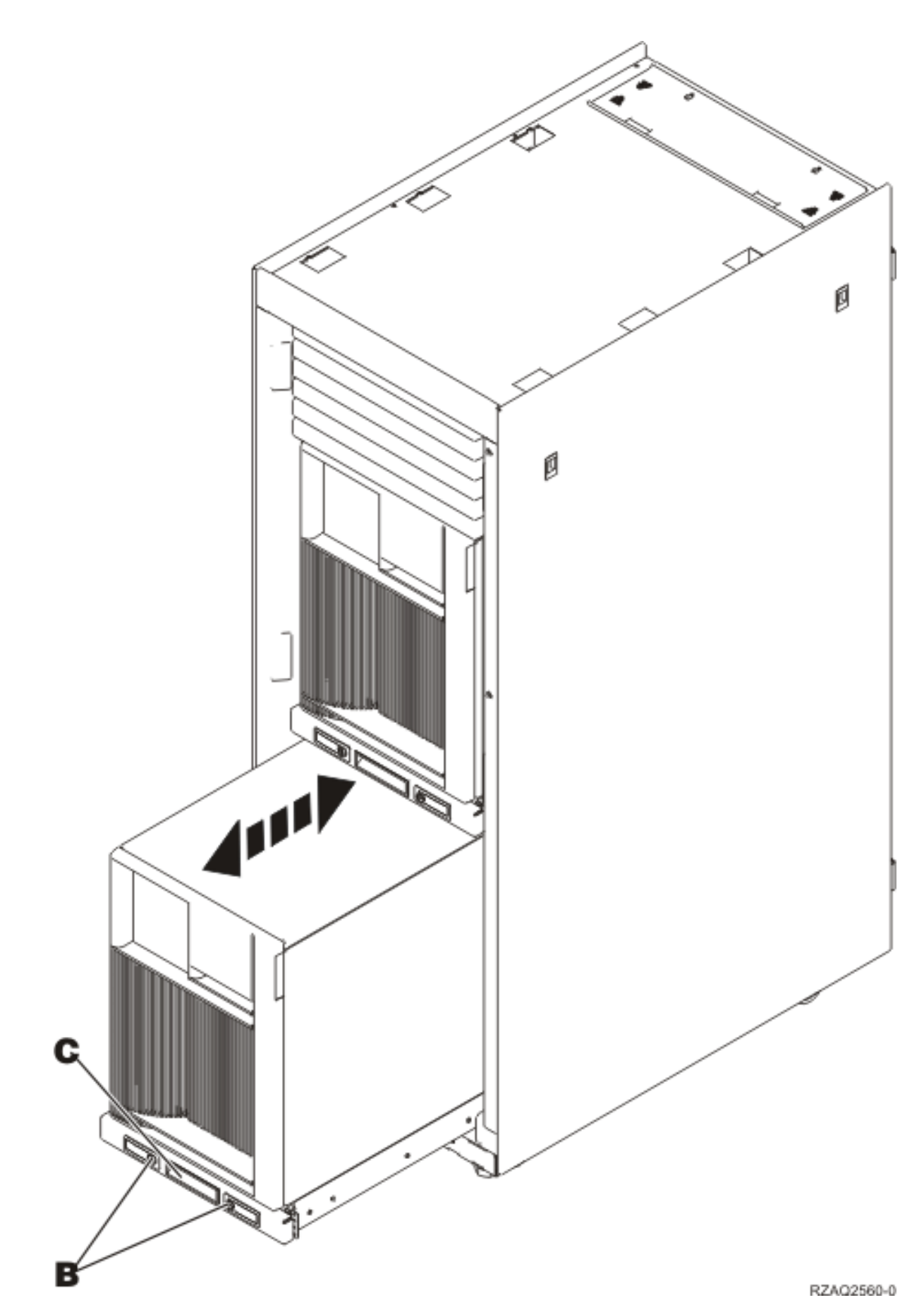

<span id="page-41-0"></span>Consulte Figura 10 na [página](#page-39-0) 34 para retirar a cobertura lateral.

## **Retirar as coberturas da unidade de expansão 5075 e 5095**

Para retirar a cobertura posterior e a cobertura lateral, siga estes passos:

- \_\_ 1. Coloque a mão junto ao fundo da cobertura posterior, levante-a e retire-a.
- \_\_ 2. **Atenção:** Se retirar a cobertura lateral enquanto o servidor estiver ligado, podem ocorrer erros devido a interferência electromagnética.

Retire a cobertura do lado esquerdo (vista de trás), desapertando os parafusos de orelhas e deslocando a cobertura da frente para trás até ficar imobilizada.

\_\_ 3. Puxe a cobertura para fora.

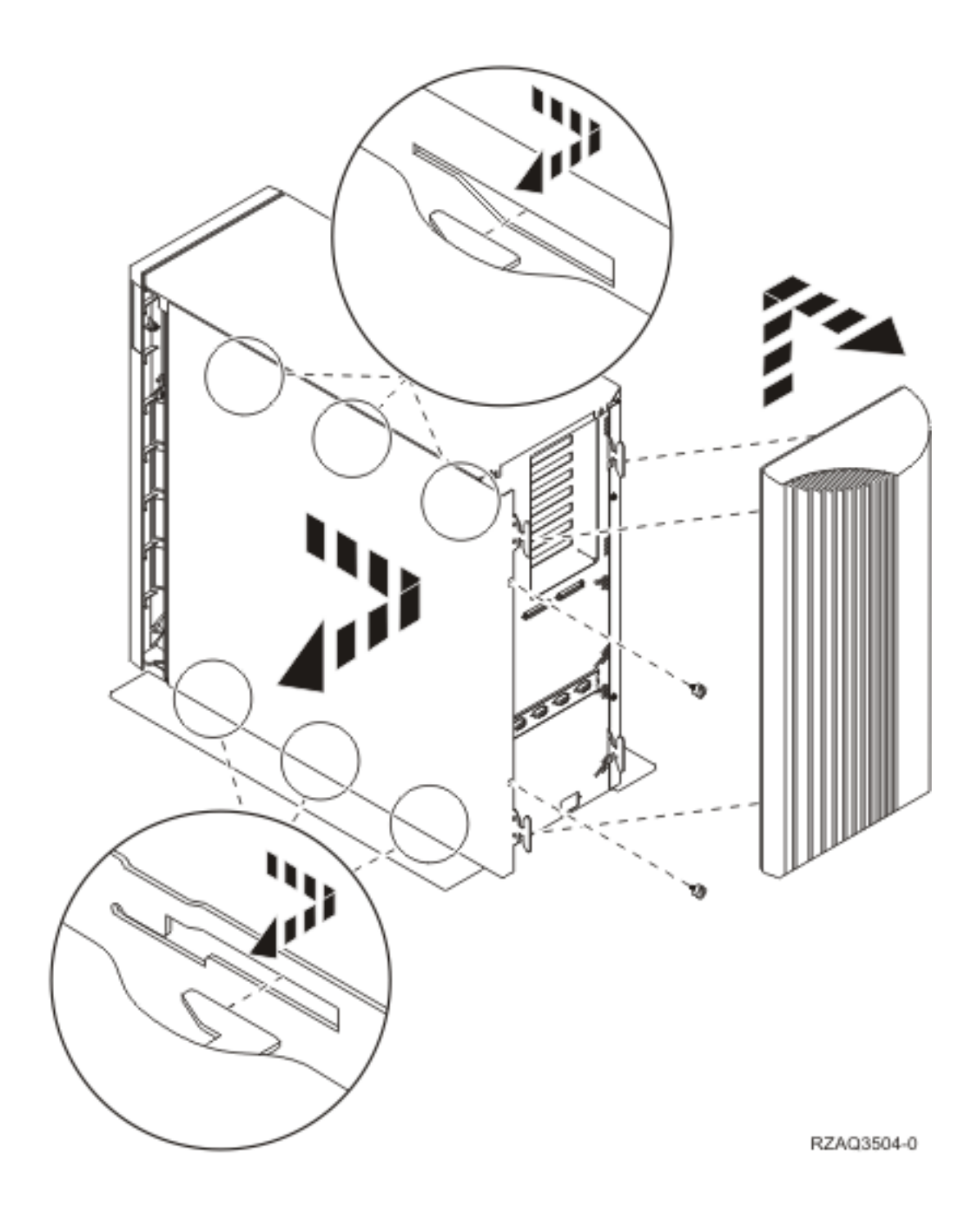

# <span id="page-43-0"></span>**Retirar a cobertura da unidade de expansão 5078 e 5088**

Para aceder à localização da placa do IXS, abra a cobertura posterior e retire o protector de circulação de ar.

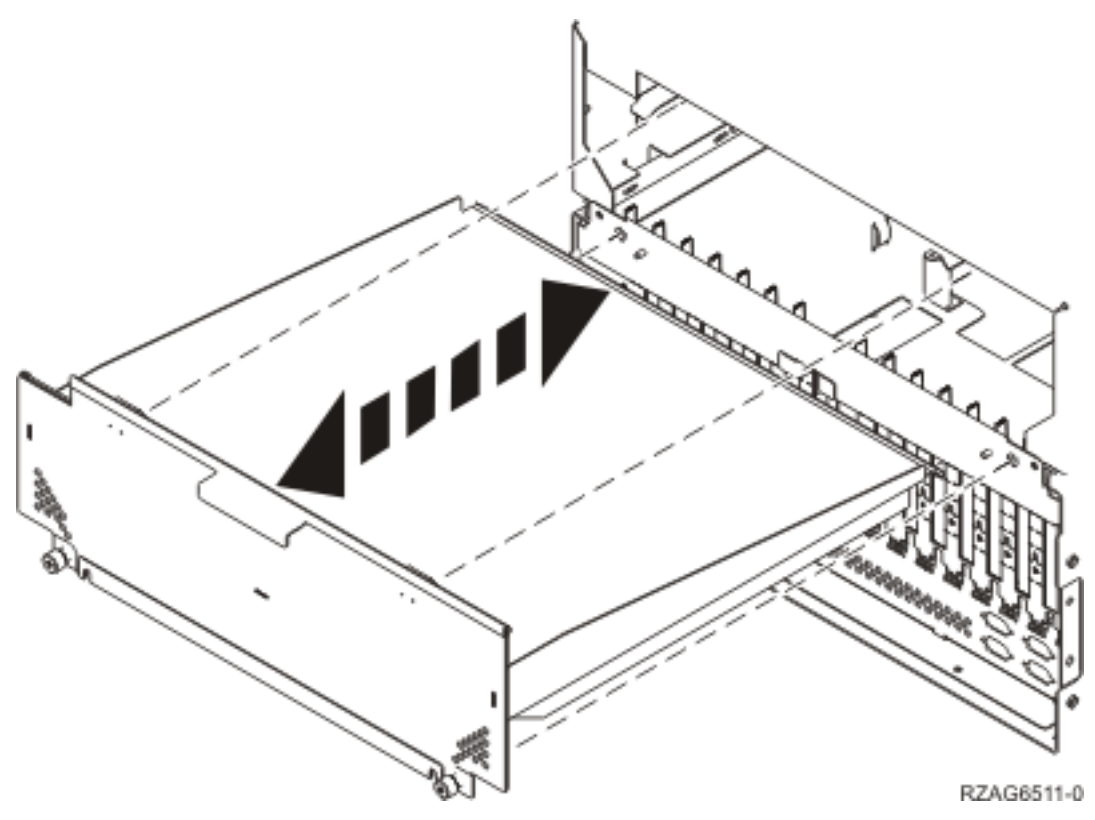

# <span id="page-44-0"></span>**Posição das Placas**

Seleccione a unidade do sistema ou de expansão com a qual está a trabalhar:

- 1. "Unidade do sistema 270, 800 e 810"
- 2. "Unidade de expansão 5075"
- 3. ["Unidade](#page-45-0) de expansão 5078 ou 0578" na página 40
- 4. ["Unidade](#page-46-0) de expansão 5088 ou 0588" na página 41
- 5. ["Unidade](#page-47-0) de expansão 5095 ou 0595" na página 42

## **Unidade do sistema 270, 800 e 810**

A Figura 11 representa a posição das placas (vista de trás) numa unidade do sistema 270, 800 e 810.

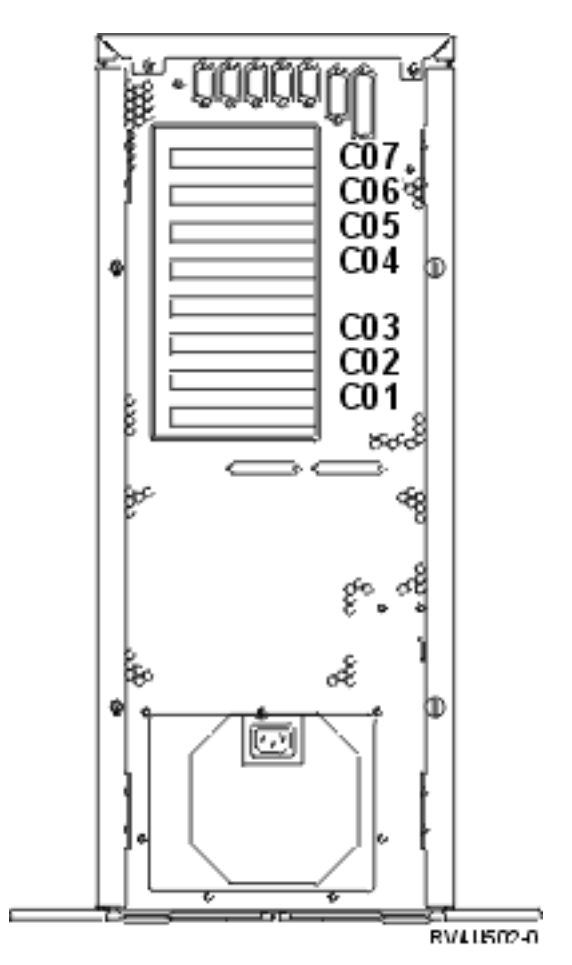

*Figura 11. Posição das placas na unidade do sistema 270, 800 e 810*

# **Unidade de expansão 5075**

A Figura 12 na [página](#page-45-0) 40 representa a posição das placas (vista de trás) numa unidade de expansão 5075.

<span id="page-45-0"></span>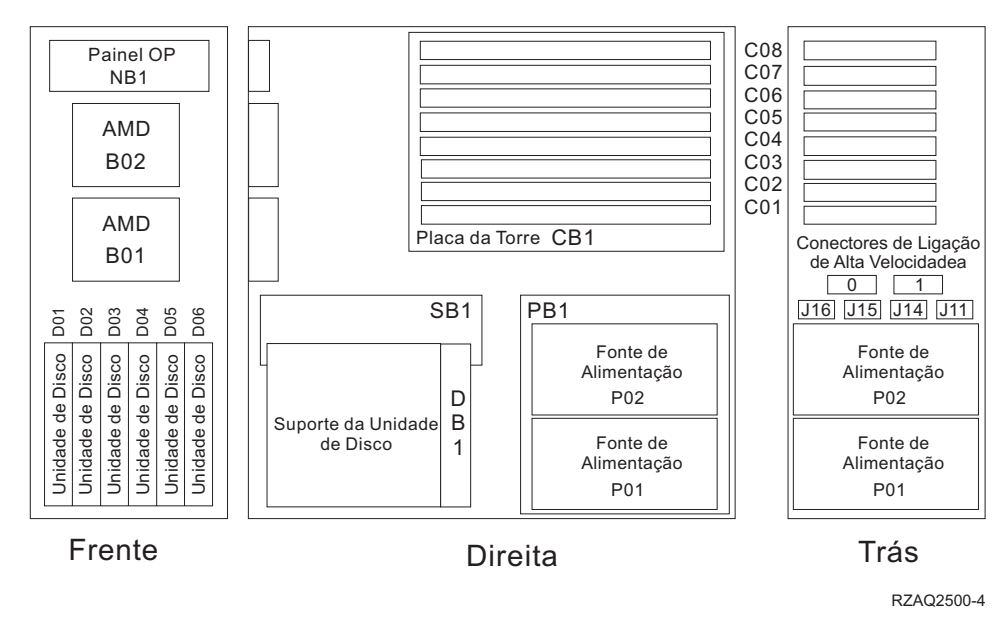

*Figura 12. Posição das placas na unidade de expansão 5075*

# **Unidade de expansão 5078 ou 0578**

A Figura 13 na [página](#page-46-0) 41 representa a posição das placas numa unidade de expansão 5078 ou 0578.

<span id="page-46-0"></span>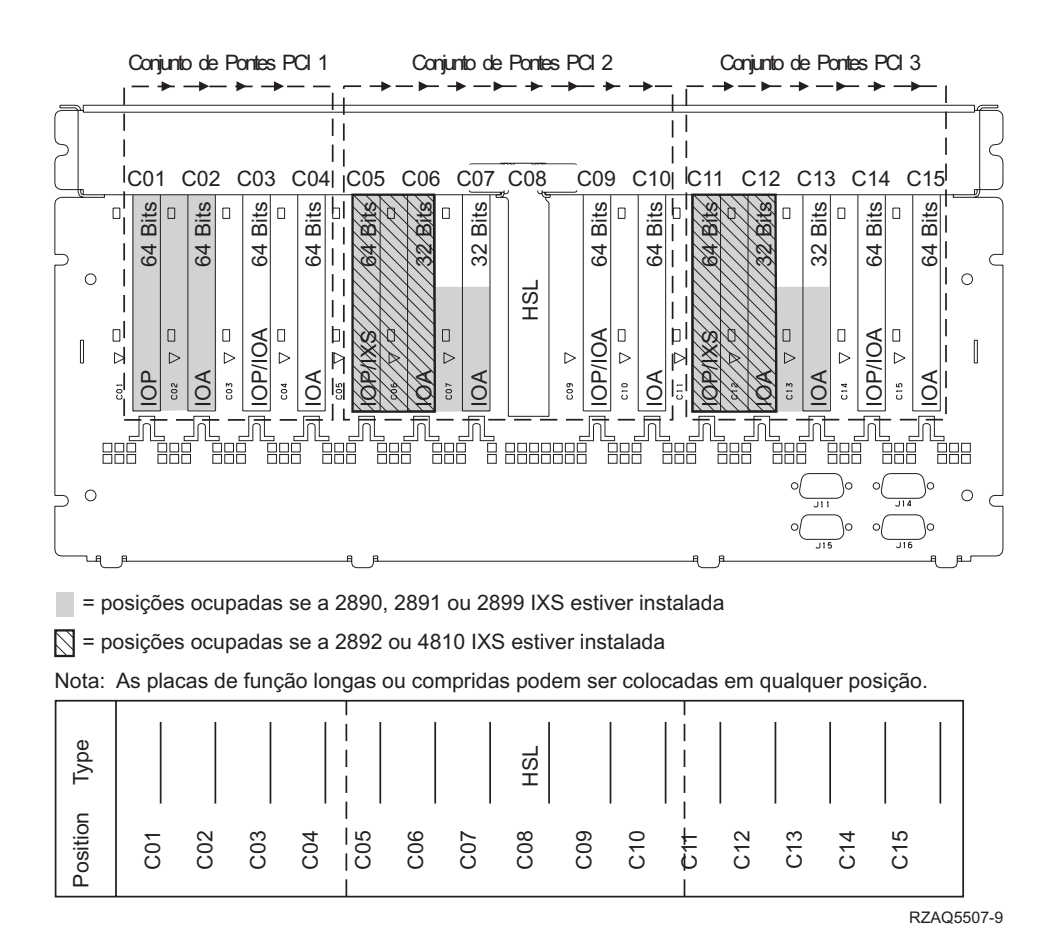

*Figura 13. Posição das placas na unidade de expansão 5078*

# **Unidade de expansão 5088 ou 0588**

A Figura 14 na [página](#page-47-0) 42 representa a posição das placas numa unidade de expansão 5088 ou 0588.

<span id="page-47-0"></span>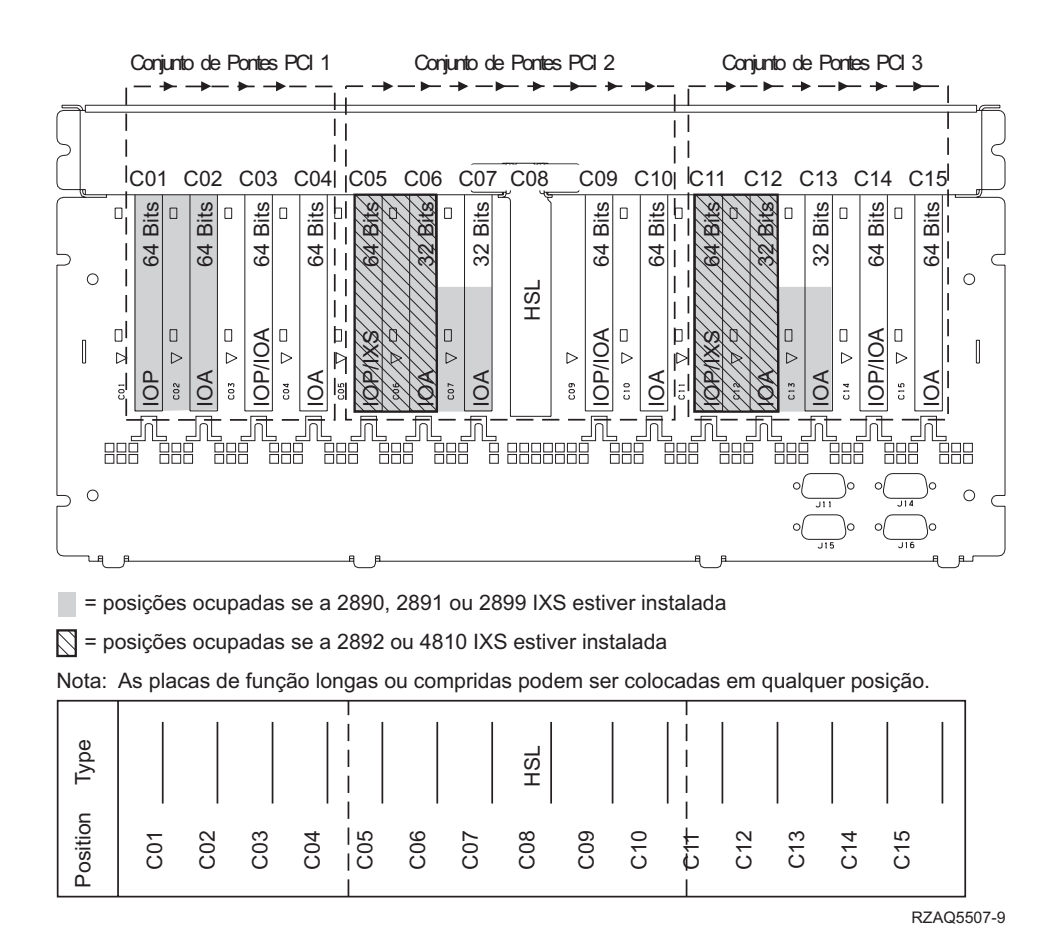

*Figura 14. Posição das placas na unidade de expansão 5088*

# **Unidade de expansão 5095 ou 0595**

A Figura 15 na [página](#page-48-0) 43 representa a posição das placas numa unidade de expansão 5095 ou 0595.

<span id="page-48-0"></span>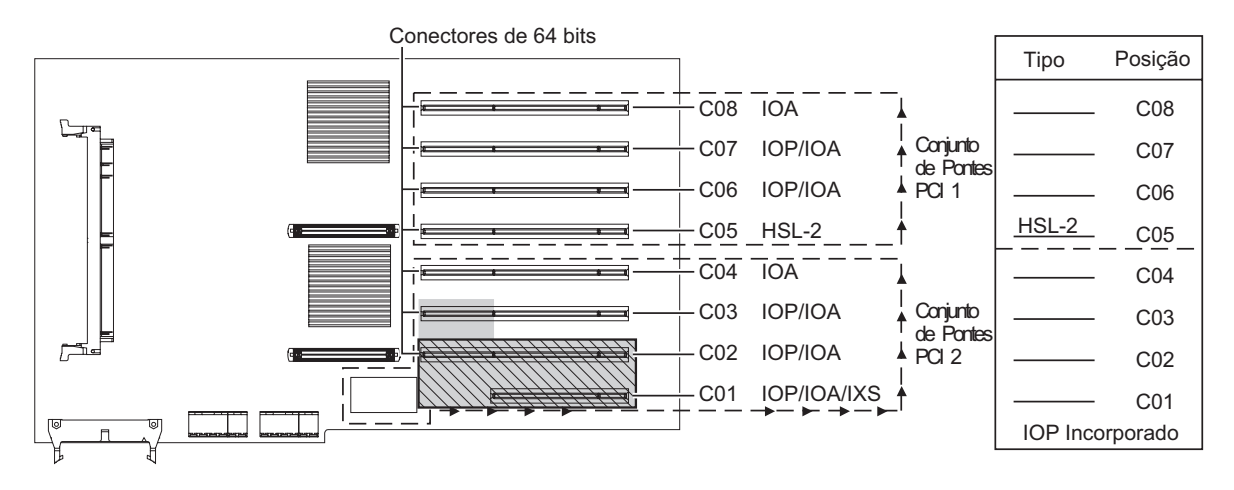

= Posições ocupadas se a 2890, 2891 ou 2899 IXS estiver instalada

 $\overline{N}$  = Posições ocupadas se a 2892 ou 4810 IXS estiver instalada

RZAQ5513-3

*Figura 15. Posição das placas na unidade de expansão 5095*

# <span id="page-50-0"></span>**Instalar coberturas**

- \_\_ 1. Retire a fita do pulso.
- \_\_ 2. A **Figura 16** exemplifica como colocar a cobertura lateral da unidade do sistema alinhando as patilhas nas extremidades superior e inferior. Exerça pressão para a frente para se certificar de que todas as patilhas estão introduzidas nas ranhuras. Faça deslizar a cobertura para a parte da frente da unidade do sistema até ficar imobilizada e instale os parafusos.

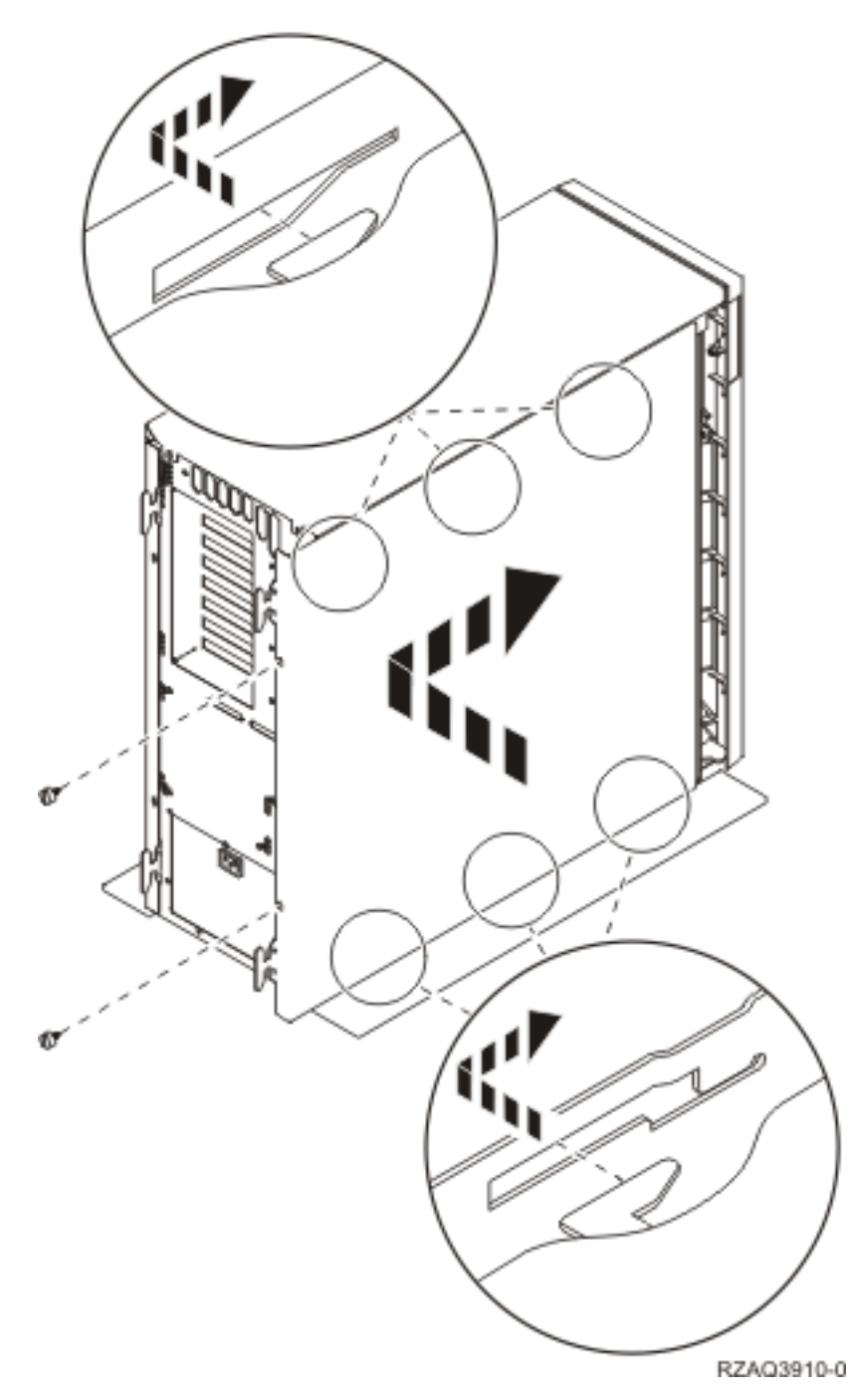

*Figura 16. Colocar a cobertura posterior da unidade do sistema*

- \_\_ 3. Instale a cobertura posterior da unidade do sistema, caso disponha de uma.
- \_\_ 4. **PERIGO**

**Uma tomada eléctrica que não esteja correctamente ligada pode gerar tensões perigosas em partes metálicas do sistema ou do equipamento a ele ligado. É da responsabilidade do cliente garantir que a tomada eléctrica está devidamente instalada e ligada à terra para evitar um choque eléctrico. (RSFTD201)**

Ligue os seguintes cabos de alimentação a uma tomada:

- v Unidade do sistema
- v Consola da unidade do sistema

**Nota: Não** ligue a sua unidade do sistema nesta altura.

\_\_ 5. Ligue à corrente a alimentação de todos os dispositivos associados, tais como impressoras e terminais, e inicie-os.

# <span id="page-52-0"></span>**Apêndice. Aviso**

Estas informações foram desenvolvidas para produtos e serviços disponibilizados nos E.U.A.

A IBM poderá não disponibilizar os produtos, serviços ou funções mencionados neste documento em outros países. Consulte o representante local da IBM para informações sobre produtos e serviços actualmente disponíveis na sua área. As referências a um produto, programa ou serviço da IBM não implicam que só se deva utilizar esse produto, programa ou serviço da IBM. Qualquer produto, programa ou serviço funcionalmente equivalente e que não infrinja os direitos de propriedade intelectual da IBM poderá ser utilizado. Todavia, é da responsabilidade do utilizador avaliar e verificar o funcionamento de qualquer produto, programa ou serviço alheio à IBM.

A IBM poderá ter patentes ou pedidos de patente pendentes relativos a temáticas abordadas neste documento. O facto deste documento ser disponibilizado ao utilizador não implica quaisquer licenças sobre essas patentes. Poderá enviar pedidos de licença, por escrito, para:

IBM Director of Licensing IBM Corporation North Castle Drive Armonk, NY 10504-1785 U.S.A.

**O parágrafo seguinte não se aplica ao Reino Unido nem a qualquer outro país onde as respectivas cláusulas sejam incompatíveis com a lei local:** A INTERNATIONAL BUSINESS MACHINES CORPORATION FACULTA ESTA PUBLICAÇÃO "TAL COMO ESTÁ" SEM GARANTIAS DE QUALQUER TIPO, EXPRESSAS OU IMPLÍCITAS, INCLUINDO A TÍTULO MERAMENTE EXEMPLIFICATIVO, AS GARANTIAS IMPLÍCITAS DE NÃO INFRACÇÃO, COMERCIALIZAÇÃO OU ADEQUAÇÃO A DETERMINADO FIM. Existem estados que não permitem a renúncia de garantias expressas ou impressas em certas transacções, de modo que estas cláusulas podem não ser aplicáveis ao utilizador.

Estas informações podem conter imprecisões técnicas ou erros tipográficos. Estas informações são alteradas periodicamente; estas alterações serão incluídas em novas edições da publicação. A IBM poderá introduzir melhorias e/ou alterações em produto(s) e/ou programa(s) descritos nesta publicação em qualquer altura e sem aviso prévio.

As referências contidas nestas informações relativas a sítios na Web alheios à IBM são facultadas a título de conveniência e não constituem de modo algum aprovação desses sítios na Web. Os materiais mencionados nesses sítios na Web não fazem parte dos materiais da IBM relativos ao presente produto, de modo que a utilização desses sítios na Web é da inteira responsabilidade do utilizador.

A IBM poderá utilizar ou distribuir informações facultadas pelo utilizador, no todo ou em parte, da forma que entender apropriada sem incorrer em qualquer obrigação para com o utilizador.

Quaisquer dados sobre rendimento contidos neste documento foram determinados num ambiente controlado. Por conseguinte, os resultados obtidos noutros sistemas operativos podem variar de forma significativa. Algumas medições podem ter sido efectuadas em sistemas ao nível da programação e não existe qualquer garantia de que os resultados venham a ser os mesmos em sistemas disponíveis genericamente. Além disso, algumas medições podem ter sido estimadas por extrapolação. Os resultados reais podem variar. Os utilizadores deste documento devem verificar os dados que se aplicam ao ambiente específico com que trabalham.

As informações relativas a produtos alheios à IBM foram obtidas junto dos fornecedores desses produtos, dos anúncios de publicidade dos mesmos ou de outras fontes disponíveis publicamente. A IBM não

<span id="page-53-0"></span>testou tais produtos e não pode confirmar a exactidão do desempenho, a compatibilidade ou outras alegações relativas a produtos que lhe são alheios. Quaisquer perguntas sobre as capacidades de produtos alheios à IBM deverão ser endereçadas aos fornecedores desses produtos.

Todas as declarações relativas a projectos e intenções futuras da IBM estão sujeitas a alteração ou eliminação sem aviso prévio e representam meramente metas e objectivos.

Os preços da IBM apresentados são sugestões da própria IBM, actuais mas sujeitos a alterações sem aviso prévio. Os preços nos locais de venda poderão diferir.

Estas informações destinam-se somente a fins de planeamento. As presentes informações estão sujeitas a alterações antes de os produtos aqui mencionados serem disponibilizados.

Estas informações contêm exemplos de dados e relatórios utilizados em operações empresariais diárias. No intuito de as ilustrar o mais integralmente possível, os exemplos incluem nomes de pessoas, empresas, marcas e produtos. Todos estes nomes são fictícios, de modo que qualquer semelhança com nomes e moradas de empresas reais será mera coincidência.

Se consultar estas informações em formato electrónico, as fotografias e ilustrações a cores poderão não ser apresentadas.

Os desenhos e especificações contidos no presente documento não podem ser reproduzidos no todo ou em parte sem consentimento por escrito da IBM.

A IBM preparou esta publicação para o uso pelos representantes de assistência de hardware na manutenção e reparação das máquinas especificamente indicadas. A IBM não garante a sua adequação para quaisquer outros efeitos.

Os desenhos e especificações contidos no presente documento não podem ser reproduzidos no todo ou em parte sem consentimento por escrito da IBM.

A IBM preparou esta publicação para o uso do pessoal do cliente na operação e planeamento das máquinas especificamente indicadas. A IBM não garante a sua adequação para quaisquer outros efeitos.

### **Marcas**

Os termos que se seguem são marcas registadas da International Business Machines Corporation nos Estados Unidos e/ou noutros países:

Application System/400 AS/400 e (logo) IBM iSeries Operating System/400 OS/400 400

Lotus, Freelance e WordPro são marcas registadas da International Business Machines Corporation e da Lotus Development Corporation nos Estados Unidos e/ou noutros países.

C-bus é marca registada de Corollary, Inc. nos Estados Unidos e/ou noutros países.

ActionMedia, LANDesk, MMX, Pentium e ProShare são marcas registadas ou marcas comerciais registadas da Intel Corporation nos Estados Unidos e/ou noutros países.

<span id="page-54-0"></span>Microsoft, Windows, Windows NT e o logótipo Windows são marcas registadas da Microsoft Corporation nos Estados Unidos e/ou noutros países.

SET e o logótipo SET são marcas registadas da SET Secure Electronic Transaction LLC.

Java e todas marcas registadas baseadas em Java são marcas registadas da Sun Microsystems, Inc. nos Estados Unidos e/ou noutros países.

UNIX é marca registada de The Open Group nos Estados Unidos e/ou noutros países.

Outros nomes de empresas, produtos e serviços podem ser marcas registadas ou marcas de serviços de terceiros.

## **Termos e condições para descarregar e imprimir publicações**

As permissões para uso das publicações seleccionadas para descarregamento são concedidas sujeitas aos seguintes termos e condições e à indicação de aceitação dos mesmos por parte do utilizador.

**Uso Pessoal:** poderá reproduzir estas Publicações para uso pessoal e não comercial desde que todos os avisos de propriedade sejam preservados. Não poderá distribuir, exibir ou fazer trabalhos derivados destas Publicações, no todo ou em parte, sem o consentimento expresso da IBM.

**Uso Comercial:** poderá reproduzir, distribuir e exibir estas Publicações somente na empresa a que pertencer e desde que todos os avisos de propriedade sejam preservados. Não poderá fazer trabalhos derivados destas Publicações, nem reproduzir, distribuir ou exibir estas Publicações, no todo ou em parte, fora da empresa a que pertencer, sem o consentimento expresso da IBM.

Salvo no expressamente concedido nesta permissão, não se concedem outras permissões, licenças ou direitos, expressas ou implícitas, relativamente às Publicações ou a informações, dados, software ou demais propriedade intelectual nela contida.

A IBM reserva-se o direito de retirar as permissões concedidas neste documento sempre que, no seu entender, o uso das Publicações seja prejudicial aos seus interesses ou, conforme determinação da IBM, as instruções supra mencionadas não sejam devidamente respeitadas.

Não tem autorização para descarregar, exportar ou reexportar estas informações salvo em conformidade com leis e regulamentos aplicáveis, incluindo leis e regulamentos sobre exportação dos Estados Unidos. A IBM NÃO GARANTE O CONTEÚDO DESTAS PUBLICAÇÕES. AS PUBLICAÇÕES SÃO DISPONIBILIZADAS ″TAL COMO ESTÃO″ E SEM GARANTIAS DE QUALQUER TIPO, EXPRESSAS OU IMPLÍCITAS, INCLUINDO, A TÍTULO MERAMENTE EXEMPLIFICATIVO, GARANTIAS IMPLÍCITAS DE COMERCIALIZAÇÃO E ADEQUAÇÃO A UM DETERMINADO FIM.

Todos os materiais estão vinculados pelos direitos de autor da IBM Corporation.

O descarregamento ou a impressão destas publicações constitui aceitação destes termos e condições por parte do utilizador.

### **Informação de renúncia**

Este documento contém exemplos de programação.

A IBM concede ao utilizador uma licença de direitos de autor não exclusiva para utilizar todos os exemplos de códigos de programação, dos quais este pode criar funções semelhantes e personalizadas de acordo com as suas necessidades específicas.

<span id="page-55-0"></span>Todos os códigos de exemplo são fornecidos pela IBM apenas para fins ilustrativos. Estes exemplos não foram testados exaustivamente nem em todas as condições. Por conseguinte, a IBM não pode garantir a fiabilidade ou o funcionamento destes programas.

Todos os programas aqui incluídos são fornecidos ″TAL COMO ESTÃO″, sem quaisquer garantias. As garantias implícitas de comercialização e adequação a um determinado objectivo são expressamente rejeitadas.

# **Avisos de Emissão Electrónica**

# **Declaração da Federal Communications Commission (FCC)**

**Nota:** Este equipamento foi testado e considerado como conforme aos limites relativos a dispositivos digitais de Classe A, ao abrigo de Parte 15 das Normas FCC. Estes limites foram concebidos para providenciar protecção razoável contra interferência danosa à utilização do equipamento em contexto comercial. Este equipamento pode gerar radioactividade e, se não for instalado e utilizado em conformidade com o manual de instruções, pode provocar interferência danosa às comunicações de rádio. Num ambiente doméstico, a utilização deste equipamento pode provocar interferência danosa, por conseguinte, cabe ao utilizador suportar a correcção da eventual interferência.

É necessário que os cabos e conectores estejam devidamente blindados e tenham a adequada ligação à terra, cumprindo, assim, os limites de emissão da FCC. A IBM fica exonerada de qualquer responsabilidade devido a interferência em rádios ou televisores provocada pela utilização de cabos e conectores que não os recomendados ou por alterações ou modificações não autorizadas no equipamento. As alterações ou modificações não autorizadas podem impedir a autoridade do utilizador para utilizar o equipamento.

Este dispositivo está em conformidade com a Parte 15 das normas FCC. A utilização está sujeita às duas condições seguintes: (1) este dispositivo não poderá provocar interferências danosas e (2) este dispositivo deverá aceitar as interferências recebidas, incluindo interferências que possam provocar o funcionamento inesperado.

Parte Responsável:

International Business Machines Corporation New Orchard Road Armonk, NY 10504

Telefone: 1-919-543-2193

### **Declaração de Conformidade com as Normas da Indústria do Canadá**

Este dispositivo digital de Classe A está em conformidade com as disposições das Canadian Interference-Causing Equipment Regulations (Normas do Canadá relativas a equipamentos que provocam interferências).

### **Avis de conformité à la réglementation d'Industrie Canada**

Cet appareil numérique de la classe A respecte toutes les exigences du Règlement sur le matériel brouilleur du Canada.

### **Declaração de Conformidade com a Comunidade Europeia**

Este produto está em conformidade com as disposições de protecção da Directiva do Conselho UE 89/336/EEC relativa à aproximação normativa dos Estados Membros em matéria de compatibilidade electromagnética. A IBM renuncia qualquer responsabilidade relativa ao incumprimento das disposições de protecção resultante de modificação não recomendada do produto, incluindo a utilização de placas não recomendadas pela IBM.

#### **Australia and New Zealand Class A statement**

**Attention:** This is a Class A product. In a domestic environment this product may cause radio interference in which case the user may be required to take adequate measures.

**VCCI Statement - Japan**

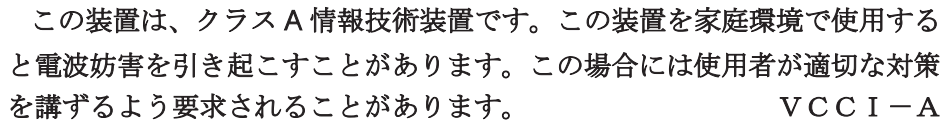

The following is a summary of the VCCI Japanese statement in the box above.

This is a Class A product based on the standard of the Voluntary Control Council for Interference by Information Technology Equipment (VCCI). If this equipment is used in a domestic environment, radio disturbance may arise. When such trouble occurs, the user may be required to take corrective actions.

#### **Electromagnetic Interference (EMI) Statement - People's Republic of China**

Per GB 9254–1998, the user manual for a Class A product must carry the following warning message (English translation from the Chinese standard) about use in a residential environment in Chinese (*Simplified Chinese*):

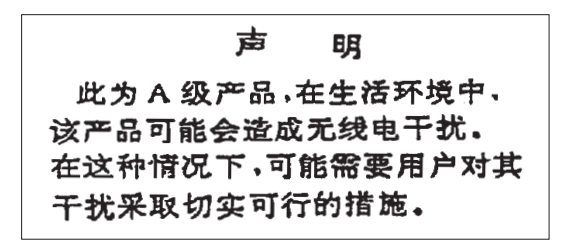

Declaration: This is a Class A product. In a domestic environment this product may cause radio interference in which case the user may need to perform practical action.

#### **Electromagnetic Interference (EMI) Statement - Taiwan**

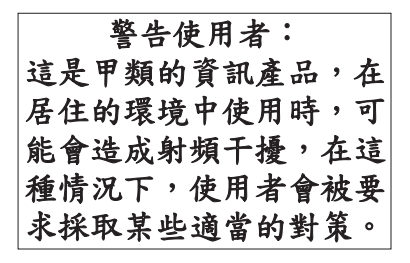

The following is a summary of the EMI Taiwan statement above.

Warning: This is a Class A product. In a domestic environment this product may cause radio interference in which case the user will be required to take adequate measures.

#### **Radio Protection for Germany**

<span id="page-57-0"></span>Dieses Gerät ist berechtigt in Übereinstimmung mit Dem deutschen EMVG vom 9.Nov.92 das EG–Konformitätszeichen zu führen.

Der Aussteller der Konformitätserklärung ist die IBM Germany.

Dieses Gerät erfüllt die Bedingungen der EN 55022 Klasse A. Für diese von Geräten gilt folgende Bestimmung nach dem EMVG:

Geräte dürfen an Orten, für die sie nicht ausreichend entstört sind, nur mit besonderer Genehmigung des Bundesministers für Post und Telekommunikation oder des Bundesamtes für Post und Telekommunikation betrieben werden. Die Genehmigung wird erteilt, wenn keine elektromagnetischen Störungen zu erwarten sind.

(Auszug aus dem EMVG vom 9.Nov.92, Para.3, Abs.4)

Hinweis

Dieses Genehmigungsverfahren ist von der Deutschen Bundespost noch nicht veröffentlicht worden.

# **Avisos de Emissão Electrónica**

A seguinte Declaração aplica-se a este produto da IBM. A declaração para outros produtos IBM destinados a serem usados com este produto deverá constar nos respectivos manuais de acompanhamento.

# **Declaração da Federal Communications Commission (FCC)**

**Nota:** Este equipamento foi testado e considerado como conforme aos limites relativos a dispositivos digitais de Classe B, ao abrigo de Parte 15 das Normas FCC. Estes limites foram concebidos para providenciar protecção razoável contra interferência danosa em instalações domésticas. Este equipamento pode gerar radioactividade e, se não for instalado e utilizado em conformidade com as instruções, pode provocar interferência danosa às comunicações de rádio. Todavia, não há garantia de que uma eventual interferência não ocorra numa determinada instalação. Caso este equipamento venha a provocar interferências danosas à recepção de rádio ou TV, o que pode ser determinado ligando e desligando o equipamento, recomenda-se que o utilizador tente corrigir esta interferência tomando uma ou mais das seguintes medidas:

- v Reorientar ou deslocar a antena de recepção.
- v Aumentar a distância entre o equipamento e o receptor.
- v Ligar o equipamento a uma tomada num circuito diferente do do receptor.
- v Contactar o revendedor autorizado ou o representante da assistência da IBM para obter ajuda.

É necessário que os cabos e conectores estejam devidamente blindados e tenham a adequada ligação à terra, cumprindo, assim, os limites de emissão da FCC. Os cabos e conectores adequados estão disponíveis nos revendedores autorizados da IBM. A IBM fica exonerada de qualquer responsabilidade devido a interferência em rádios ou televisores provocada pela utilização de cabos ou conectores que não os recomendados ou por alterações ou modificações não autorizadas no equipamento. As alterações ou modificações não autorizadas podem impedir a autoridade do utilizador para utilizar o equipamento.

Este dispositivo está em conformidade com a Parte 15 das Normas FCC. A utilização está sujeita às duas condições seguintes: (1) este dispositivo não poderá provocar interferências danosas e (2) este dispositivo deverá aceitar as interferências recebidas, incluindo interferências que possam provocar o funcionamento inesperado.

Parte Responsável:

International Business Machines Corporation New Orchard Road Armonk, NY 10504

Telefone: 1-919-543-2193

#### **Declaração de Conformidade com as Normas da Indústria do Canadá**

Este dispositivo digital de Classe B está em conformidade com as disposições das Canadian Interference-Causing Equipment Regulations (Normas do Canadá relativas a equipamentos que provocam interferências).

#### **Avis de conformité à la réglementation d'Industrie Canada**

Cet appareil numérique de la classe B respecte toutes les exigences du Réglement sur le matériel brouilleur du Canada.

#### **Declaração de Conformidade com a Comunidade Europeia**

Este produto está em conformidade com as disposições de protecção da Directiva do Conselho UE 89/336/EEC relativa à aproximação normativa dos Estados Membros em matéria de compatibilidade electromagnética. A IBM renuncia qualquer responsabilidade relativa ao incumprimento das disposições de protecção resultante de modificação não recomendada do produto, incluindo a utilização de placas não recomendadas pela IBM.

Este produto foi testado e considerado em conformidade com os limites definidos para o Equipamento de Tecnologia de Informação Classe A, de acordo com a CISPR 22 / Norma Europeia EN 55022. Os limites para o equipamento de Classe B tiveram em conta os normais ambientes domésticos para providenciar protecção razoável contra as interferências com dispositivos de comunicação licenciados.

Devem ser utilizados cabos e conectores devidamente blindados e com ligação à terra (IBM part number 75G5958 ou equivalente), por forma a reduzir o risco de eventuais interferências em comunicações de rádio e TV e noutros equipamentos eléctricos ou electrónicos. Estes cabos e conectores estão disponíveis nos revendedores autorizados da IBM. A IBM renuncia toda a responsabilidade em interferências causadas pela utilização de outros cabos e conectores recomendados.

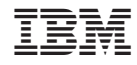

Impresso em Portugal